**HDL Verifier™** 

Reference

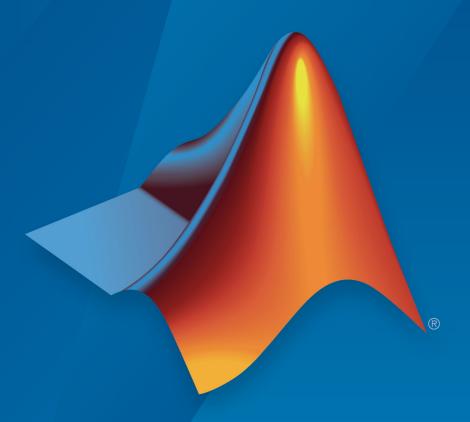

# MATLAB® SIMULINK®

### **How to Contact MathWorks**

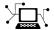

Latest news: www.mathworks.com

Sales and services: www.mathworks.com/sales\_and\_services

User community: www.mathworks.com/matlabcentral

Technical support: www.mathworks.com/support/contact\_us

T

Phone: 508-647-7000

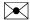

The MathWorks, Inc. 3 Apple Hill Drive Natick, MA 01760-2098

HDL Verifier™ Reference

© COPYRIGHT 2003-2018 by The MathWorks, Inc.

The software described in this document is furnished under a license agreement. The software may be used or copied only under the terms of the license agreement. No part of this manual may be photocopied or reproduced in any form without prior written consent from The MathWorks, Inc.

FEDERAL ACQUISITION: This provision applies to all acquisitions of the Program and Documentation by, for, or through the federal government of the United States. By accepting delivery of the Program or Documentation, the government hereby agrees that this software or documentation qualifies as commercial computer software or commercial computer software documentation as such terms are used or defined in FAR 12.212, DFARS Part 227.72, and DFARS 252.227-7014. Accordingly, the terms and conditions of this Agreement and only those rights specified in this Agreement, shall pertain to and govern the use, modification, reproduction, release, performance, display, and disclosure of the Program and Documentation by the federal government (or other entity acquiring for or through the federal government) and shall supersede any conflicting contractual terms or conditions. If this License fails to meet the government's needs or is inconsistent in any respect with federal procurement law, the government agrees to return the Program and Documentation, unused, to The MathWorks, Inc.

#### **Trademarks**

MATLAB and Simulink are registered trademarks of The MathWorks, Inc. See www.mathworks.com/trademarks for a list of additional trademarks. Other product or brand names may be trademarks or registered trademarks of their respective holders.

#### **Patents**

MathWorks products are protected by one or more U.S. patents. Please see www.mathworks.com/patents for more information.

#### **Revision History**

| August 2003 February 2004 June 2004 October 2004 December 2004 March 2005 September 2005 March 2006 September 2006 March 2007 September 2007 March 2008 October 2008 March 2009 September 2009 March 2010 September 2010 | Online only Online only Online only Online only Online only Online only Online only Online only Online only Online only Online only Online only Online only Online only Online only Online only Online only Online only Online only Online only Online only | New for Version 1 (Release 13SP1) Revised for Version 1.1 (Release 13SP1) Revised for Version 1.1.1 (Release 14) Revised for Version 1.2 (Release 14SP1) Revised for Version 1.3 (Release 14SP1+) Revised for Version 1.3.1 (Release 14SP1+) Revised for Version 1.3.1 (Release 14SP2) Revised for Version 2.0 (Release 2006a) Revised for Version 2.1 (Release 2006b) Revised for Version 2.2 (Release 2007a) Revised for Version 2.3 (Release 2007b) Revised for Version 2.4 (Release 2008b) Revised for Version 2.5 (Release 2008b) Revised for Version 3.0 (Release 2009b) Revised for Version 3.1 (Release 2010a) Revised for Version 3.1 (Release 2010a) Revised for Version 3.2 (Release 2010b) |
|----------------------------------------------------------------------------------------------------|----------------------------------------------------------------------------------------------------|----------------------------------------------------------------------------------------------------|
|                                                                                                    |                                                                                                    |                                                                                                    |
| •                                                                                                    | 5                                                                                                    | ,                                                                                                    |
| April 2011                                                                                                    | Online only                                                                                                    | Revised for Version 3.3 (Release 2011a)                                                                                                    |
| September 2011                                                                                                    | Online only                                                                                                    | Revised for Version 3.4 (Release 2011b)                                                                                                    |
| March 2012                                                                                                    | Online only                                                                                                    | Revised for Version 4.0 (Release 2012a)                                                                                                    |
| September 2012                                                                                                    | Online only                                                                                                    | Revised for Version 4.1 (Release 2012b)                                                                                                    |
| March 2013                                                                                                    | Online only                                                                                                    | Revised for Version 4.2 (Release 2013a)                                                                                                    |
| September 2013                                                                                                    | Online only                                                                                                    | Revised for Version 4.3 (Release 2013b)                                                                                                    |
| March 2014                                                                                                    | Online only                                                                                                    | Revised for Version 4.4 (Release 2014a)                                                                                                    |
| October 2014                                                                                                    | Online only                                                                                                    | Revised for Version 4.5 (Release 2014b)                                                                                                    |
| March 2015                                                                                                    | Online only                                                                                                    | Revised for Version 4.6 (Release 2015a)                                                                                                    |
| September 2015<br>March 2016                                                                                                    | Online only                                                                                                    | Revised for Version 4.7 (Release 2015b)                                                                                                    |
|                                                                                                    | Online only                                                                                                    | Revised for Version 5.0 (Release 2016a)                                                                                                    |
| September 2016<br>March 2017                                                                                                    | Online only                                                                                                    | Revised for Version 5.1 (Release 2016b)                                                                                                    |
| September 2017                                                                                                    | Online only Online only                                                                                                    | Revised for Version 5.2 (Release 2017a)<br>Revised for Version 5.3 (Release 2017b)                                                                                                    |
| March 2018                                                                                                    | Online only                                                                                                    | Revised for Version 5.4 (Release 2017b)                                                                                                    |
| September 2018                                                                                                    | Online only                                                                                                    | Revised for Version 5.5 (Release 2018b)                                                                                                    |
| September 2010                                                                                                    | Omine omy                                                                                                    | Trevised for version 3.3 (frerease 2010b)                                                                                                    |

# Contents

|   | Blocks — Alphabetical List         |
|---|------------------------------------|
| 1 |                                    |
|   |                                    |
| _ | System Objects — Alphabetical List |
| 2 |                                    |
|   |                                    |
|   | Functions — Alphabetical List      |
| 3 |                                    |

# **Blocks — Alphabetical List**

# **Assertion**

Generate SystemVerilog assertions from Simulink assertion **Library:** HDL Verifier / For Use with DPI-C SystemVerilog

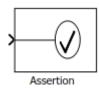

# **Description**

The Assertion block asserts that its input signal is nonzero. If its input is zero, the block halts the simulation by default and displays an error message. When you generate a DPI-C SystemVerilog component - the block creates a native SystemVerilog assertion. Using the block parameters, you can:

- Enable or disable the assertion.
- Specify a MATLAB® expression for Simulink® to evaluate when the assertion fails.
- Select for Simulink to either stop simulation or continue but display a warning when assertion fails.

Use the DPI-C parameters to control runtime options:

- Specify the severity of the generated assertion.
- Specify a custom message or action when the assertion fails.

# **Ports**

### Input

### Port\_1 — Signal to check for nonzero value

scalar | vector | matrix

The Assertion block accepts input signals of any dimensions and numeric data type that Simulink supports.

Data Types: single | double | int8 | int16 | int32 | uint8 | uint16 | uint32 | Boolean | fixed point

### **Parameters**

#### **Enable assertion — Enable or disable assertion**

on (default) | off

Selecting this check box enables the block to display a simulation warning or error. It also enables the block to create a SystemVerilog assertion in your generated code. Clearing this check box disables the assertion in simulation, and it does not generate a SystemVerilog assertion.

# Simulation callback when assertion fails — Expression to evaluate when assertion fails

MATLAB expression

Specify a MATLAB expression for Simulink to evaluate when the assertion fails. The block ignores this parameter in the generated DPI-C assertion.

#### **Dependencies**

To enable this parameter, select the **Enable assertion** parameter.

# Stop simulation when assertion fails — Stop Simulink simulation when assertion fails

off (default) | on

Selecting this check box causes Simulink to stop the simulation and display an error when the block input is zero. Clearing this check box enables Simulink to continue the simulation, displaying a warning when the block input is zero. The block ignores this parameter in the generated DPI-C assertion.

#### **Dependencies**

To enable this parameter, select the **Enable assertion** parameter.

### **DPI-C Assertion Options**

Use these parameters to control the behavior of a generated DPI-C assertion, in a SystemVerilog simulation environment. To enable generation of DPI-C assertion, select **Enable assertion**.

#### Severity — Severity of assertion failure

error (default) | warning | custom

Select error or warning for the DPI-C assertion to issue a SystemVerilog error or warning message. Set to custom to execute a custom command.

#### **Dependencies**

To enable this parameter, select the **Enable assertion** parameter.

# **Assertion fail message — Custom message when assertion fails** no default

Specify a custom SystemVerilog message to be emitted when the SystemVerilog assertion fails. This feature supports only ASCII characters.

Example: RX fail

#### **Dependencies**

To enable this parameter, set **Severity** to error or warning.

# **Assertion custom command — Custom command to execute when assertion fails** SystemVerilog command

Specify a custom SystemVerilog command to execute when the assertion fails. You can set this parameter to be a display statement, command, or script. This feature supports only ASCII characters

```
Example: $display("RX fail at %0t", $time);
```

#### **Dependencies**

To enable this parameter, set **Severity** to custom.

# **See Also**

# **Topics**

"Generate SystemVerilog Assertions from Simulink Test Bench"

Introduced in R2018a

# **FIL Simulation**

Simulate HDL code on FPGA hardware from Simulink **Library:** Generated

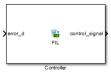

# **Description**

The generated FPGA-in-the-loop (FIL) simulation block is the communication interface between the FPGA and your Simulink model. It integrates the hardware into the simulation loop and allows it to participate in simulation as any other block.

You can generate a FIL Simulation block from existing HDL code using the **FPGA-in-the-Loop Wizard**, or, generate HDL code and an accompanying FIL Simulation block using HDL Workflow Advisor. Generating HDL code requires an HDL Coder™ license.

For the generation and simulation workflow, see "Block Generation with the FIL Wizard". If you encounter any issues during FIL simulation, refer to "Troubleshooting FIL" for help in diagnosing the problem.

You can use the FIL Simulation block in models running in Normal, Accelerator, or Rapid Accelerator simulation modes. The FIL Simulation parameters are not tunable in any of the simulation modes. For more information about these modes, see "How Acceleration Modes Work" (Simulink).

### **Ports**

The ports of the block correspond to the interface of your HDL design running on your FPGA. You can configure the data types of the signals that the FIL Simulation block returns to Simulink.

## Input

# HDL\_input\_port\_name — Signal passed from Simulink to FPGA scalar | vector

The ports on the block correspond with ports on your HDL design. You can configure the **Sample time** and **Data type** 

Data Types: int8 | int16 | int32 | int64 | uint8 | uint16 | uint32 | uint64 | Boolean | Fixed-point

### **Output**

# HDL\_output\_port\_name — Signal passed from the FPGA to Simulink scalar | vector

The ports on the block correspond with ports on your HDL design. You can configure the **Sample time** and **Data type** 

Data Types: int8 | int16 | int32 | int64 | uint8 | uint16 | uint32 | uint64 | Boolean | Fixed-point

### **Parameters**

The parameters displayed in the **Hardware Information** section reflect your selections when you generated the FIL Simulation block from a subsystem. These parameters are informational only.

- **Connection**: Either Ethernet or PCI Express<sup>®</sup>. Some boards can use only one connection type or the other; with other boards, you may have the option of using either connection. You configure the **MAC address** and **IP address** of the board when you generate the block.
- **Board**: The make and model of FPGA board. For supported boards, see "Supported FPGA Devices for FPGA Verification".
- FPGA part: Chip identification number.
- **FPGA project file**: The location of the FPGA project file generated for your design.

To download the generated FPGA programming file onto the FPGA, set the parameters in **FPGA Programming File**. This step is required before you can run a FIL simulation. See "Load Programming File onto FPGA".

To configure data rate parameters, set options in the **Runtime Options** group.

On the **Signal Attributes** pane, you can configure **Sample time** and **Data type** for each output port. The direction and bit width of the signals, and the sample time and data type of the input ports, are informational only.

#### **FPGA Programming File**

#### File name — Location of programming file

string

Location of the FPGA programming file generated for your design. To load this design to the FPGA for simulation, click **Load**.

#### **Runtime Options**

#### Overclocking factor — FPGA sample rate relative to Simulink clock

1 (default) | integer

Ratio of FPGA clock rate to the Simulink clock rate. The FPGA clock samples inputs to the FPGA this many times for each Simulink timestep.

#### Output frame size — Amount of data returned to Simulink

Inherit: auto (default)

Output signals are returned as **Output frame size**-by-1 column vectors. Increasing the frame size can speed up your simulation by reducing the communication time between Simulink and the FPGA board.

Note these limitations on the frame size:

- The input frame size must be an integer multiple of the output frame size.
- The output frame size must be less than the input frame size.
- The input frame size and output frame size cannot vary during simulation.

#### **Signal Attributes**

#### Sample Time — Sample time of each port

Inherit: Inherit via internal rule (default)

Explicitly set sample times for the output signals, or use Inherit: Inherit via internal rule. The internal rule is to set the output sample times to the input base sample time divided by the scaling factor.

#### Data type — Data type of each port

fixdt(0,N,0) (default) | data type expression

How Simulink interprets the bits in the output signal from the FPGA. You can explicitly set output data types, use the default unscaled and unsigned type, or specify Inherit: auto to inherit a data type from context.

# See Also

## **Topics**

"FPGA-in-the-Loop Simulation"

"FPGA-in-the-Loop Simulation Workflows"

"FIL Simulation with HDL Workflow Advisor for Simulink"

"Block Generation with the FIL Wizard"

#### Introduced in R2012b

# **HDL Cosimulation**

Cosimulate HDL design by connecting Simulink with HDL simulator **Library:** HDL Verifier / For Use with Cadence Incisive

HDL Verifier / For Use with Cadence Incisive HDL Verifier / For Use with Mentor Graphics

ModelSim

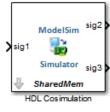

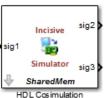

# **Description**

The HDL Cosimulation block cosimulates a hardware component by applying input signals to and reading output signals from an HDL model under simulation in the HDL simulator. You can use this block to model a source or sink device by configuring the block with input or output ports only.

You can configure these options on the block:

- Mapping of the input and output ports of the block to correspond with signals (including internal signals) of an HDL module. You must specify a sample time for each output port. You can optionally specify a data type for each output port.
- Type of communication and communication settings used to exchange data between simulators.
- The timing relationship between units of simulation time in Simulink and the HDL simulator.
- Rising-edge or falling-edge clocks to apply to your model. You can specify the period for each clock signal.

Tcl commands to run before and after the simulation.

#### **Compatibility with Simulink Code Generation**

 This block participates in HDL code generation with HDL Coder. The coder generates an interface to your manually written or legacy HDL code. It does not participate in C code generation with Simulink Coder™.

### **Ports**

The ports shown on the block correspond with signals from your HDL design running in the HDL simulator. You can add and remove ports, and configure their data types and sample times, by changing the block parameters. The **Ports** tab displays the HDL signals that correspond to the ports. You can add, remove, and change the order of the ports. Use the **Auto Fill** button to fill the table via a port information request to the HDL simulator. This request returns port names and information from your HDL design running in the HDL simulator. See "Get Signal Information from HDL Simulator" for a detailed description of this feature.

All signals that you specify when you configure the HDL Cosimulation block must have read/write access in the HDL simulator. Refer to the HDL simulator product documentation for details.

When you import VHDL® signals from the HDL simulator, HDL Verifier returns the signal names in all capitals.

### Input

#### HDL\_input\_port\_name — Signal passed from Simulink to HDL simulator scalar | vector

The ports on the block correspond with ports on your HDL design. Add or remove ports on the **Ports** tab.

Data Types: int8 | int16 | int32 | int64 | uint8 | uint16 | uint32 | uint64 | Boolean | Fixed-point

### **Output**

HDL\_output\_port\_name — Signal passed from HDL simulator to Simulink
scalar | vector

The ports on the block correspond with ports on your HDL design. Add or remove ports on the **Ports** tab.

Data Types: int8 | int16 | int32 | int64 | uint8 | uint16 | uint32 | uint64 | Boolean | Fixed-point

### **Parameters**

#### **Ports**

# **Enable direct feedthrough — Work around algebraic loop warnings** true (default) | false

Eliminates the one output-sample delay difference between the cosimulation and Simulink that occurs when your model contains purely combinational paths. Clear this check box if the HDL Cosimulation block is in a feedback loop and generates algebraic loop warnings or errors. When you simulate a sequential circuit that has a register on the data path, specifying direct feedthrough does not affect the timing of that data path.

# Full HDL Name — Signal path name

string

Specify the signal path name using the HDL simulator path name syntax. For example, manchester.samp for Incisive®HDL simulators. The signal can be at any level of the HDL design hierarchy. The HDL Cosimulation block port corresponding to the signal is labeled with this name.

For rules on specifying port and module path names in Simulink, see "Specify HDL Signal/Port and Module Paths for Cosimulation".

You can copy signal path names directly from the HDL simulator **wave** window and paste them into the **Full HDL Name** field. Use the *Path.Name* view and not *Db::Path.Name* view. After pasting a signal path name into **Full HDL Name**, click **Apply** to complete the paste operation and update the signal list.

#### I/O Mode — Port direction

Input | Output

To add a bidirectional port, add the port to the list twice, as both input and output.

Input — HDL signals that Simulink drives. Simulink deposits values on the specified HDL simulator signal at the specified sample rate.

**Note** When you define a block input port, make sure that only one source is set up to drive input to that signal. For example, avoid defining an input port that has multiple instances. If multiple sources drive input to a single signal, your simulation model produces unexpected results.

Output — HDL signals that Simulink reads. For output signals, you must specify an explicit sample time. You can also specify the data type, but the width must match the width of the signal in HDL. For details on specifying a data type, see the **Data Type** and **Fraction Length** parameters.

Simulink signals do not have a tristate semantic because there is no 'Z' value. To interface with bidirectional signals, connect to the input and enable signals of both the output driver and the output signal of the input driver. This approach leaves the actual tristate buffer in HDL, where resolution functions can handle interfacing with other tristate buffers.

# **Sample Time — Time between reading samples on an output port** 1 (default) | integer

Time interval between consecutive samples applied to an output port.

Simulink deposits an input port signal on an HDL simulator signal at the specified sample rate. Conversely, Simulink reads an output port signal from a specified HDL simulator signal at the specified sample rate.

In general, Simulink handles port sample periods as follows:

- If you connect an input port to a signal that has an explicit sample period, based on forward propagation, Simulink applies that rate to the port.
- If you connect an input port to a signal that does not have an explicit sample period, Simulink assigns a sample period that is equal to the least common multiple (LCM) of all identified input port sample periods in the model.

 After Simulink sets the input port sample periods, it applies user-specified output sample times to all output ports. You must specify an explicit sample time for each output port.

The exact interpretation of the output port sample time depends on the settings of the **Timescales** parameters of the HDL Cosimulation block. See also "Simulation Timescales".

#### **Dependencies**

To enable this parameter, set **I/O Mode** to **Output**.

#### Data Type — Data type for output signal

Inherit (default) | Fixedpoint | Double | Single

Select Inherit to automatically determine the data type. The block checks that the inherited word length matches the word length queried from the HDL simulator. If they do not match, Simulink generates an error message. For example, if you connect a Signal Specification block to an output, Inherit forces the data type specified by the Signal Specification block onto the output port.

If Simulink cannot determine the data type of the signal connected to the output port, it queries the HDL simulator for the data type of the port. As an example, if the HDL simulator returns the VHDL data type STD\_LOGIC\_VECTOR for a signal of size N bits, the data type ufixN is forced on the output port. The implicit fraction length is 0.

You can also assign an explicit data type, with optional **Fraction Length**. By explicitly assigning a data type, you can force fixed-point data types on output ports of the HDL Cosimulation block. For example, for an 8-bit output port, setting the **Sign** to **Signed** and setting the **Fraction Length** to 5 forces the data type to sfix8\_En5. You cannot force width. The width is always inherited from the HDL simulator.

#### **Dependencies**

To enable this parameter, set **I/O Mode** to Output.

The **Data Type** and **Fraction Length** properties apply only to the following types of HDL signals:

- VHDL signals of any logic type, such as STD\_LOGIC or STD\_LOGIC\_VECTOR
- Verilog® signals of wire or reg type

#### Sign — Sign component of output data type

Unsigned (default) | Signed

Sign designation for explicit output port data type.

#### **Dependencies**

To enable this parameter, set I/O Mode to Output, and set Data Type to Fixedpoint.

# Fraction Length — Number of fractional bits in output data type

integer

Size, in bits, of the fractional part of a fixed-point output signal. For example, for an 8-bit output port, setting the **Sign** to **Signed** and setting the **Fraction Length** to 5 forces the data type to sfix8\_En5. You cannot force width; the width is always inherited from the HDL simulator.

#### **Dependencies**

To enable this parameter, set **I/O Mode** to **Output**, and **Data Type** property to Fixedpoint.

The **Data Type** and **Fraction Length** properties apply only to the following types of HDL signals:

- VHDL signals of any logic type, such as STD\_LOGIC or STD\_LOGIC\_VECTOR
- Verilog signals of wire or reg type

### **Clocks**

Create optional rising-edge and falling-edge clocks that apply stimuli to your cosimulation model. The scrolling list displays HDL clocks that drive values to the HDL signals that you are modeling, using the deposit method. The clock signals must be single-bit signals. Vector signals are not supported. For instructions on adding and editing clock signals, see "Creating Optional Clocks with the Clocks Pane of the HDL Cosimulation Block".

### Full HDL Name — Signal path name

string

Specify each clock as a signal path name, using the HDL simulator path name syntax. For example: /manchester/clk or manchester.clk.

For information about and requirements for path specifications in Simulink, see "Specify HDL Signal/Port and Module Paths for Cosimulation".

You can copy signal path names directly from the HDL simulator **wave** window and paste them into the **Full HDL Name** field. Use the *Path.Name* view and not *Db::Path.Name* view. After pasting a signal path name into **Full HDL Name**, click **Apply** to complete the paste operation and update the signal list.

#### Active Clock Edge — HDL clock edge used to sample signals

Rising (default) | Falling

Select Rising or Falling to specify either a rising-edge clock or a falling-edge clock.

#### Period — Clock period

2 (default) | integer

To specify an explicit clock period, enter a sample time equal to or greater than two resolution units (ticks).

If the clock period is not an even integer, Simulink cannot create a 50% duty cycle. Instead, the HDL Verifier software creates the falling edge at clockperiod/2 (rounded down to the nearest integer).

### **Timescales**

Choose a timing relationship between Simulink and the HDL simulator, either manually or automatically. These parameters specify a correspondence between one second of Simulink time and some quantity of HDL simulator time. This quantity of HDL simulator time can be expressed in one of the following ways:

- Relative timing relationship (Simulink seconds correspond to an HDL simulatordefined tick interval)
- Absolute timing relationship (Simulink seconds correspond to an absolute unit of HDL simulator time)

For more information on calculating relative and absolute timing modes, see "Defining the Simulink and HDL Simulator Timing Relationship".

For detailed information on the relationship between Simulink and the HDL simulator during cosimulation, and on the operation of relative and absolute timing modes, see "Simulation Timescales".

# Automatically determine timescale at start of simulation — When to calculate automatic timescale

true (default) | false

If you select this option, HDL Verifier calculates the timescale when you start the Simulink simulation. If this option is not selected, click **Determine Timescale Now** to calculate the timescale immediately without starting a simulation. Alternatively, you can manually select a timescale. For guidance through the automatic timescale calculation, see "Specify Timing Relationship Automatically" on page 1-20.

# 1 second in Simulink corresponds to {} in the HDL simulator — Timing relationship between Simulink and HDL simulator

integer and time units

This parameter consists of a *Time* value and a *TimeUnit* value.

To configure relative timing mode for a cosimulation:

- 1 Verify that Tick, the default setting for *TimeUnit*, is selected. If it is not, then select it from the list on the right.
- **2** Enter a scale factor in the *Time* text box on the left. The default scale factor is 1.

To configure absolute timing mode for a cosimulation:

- 1 Set *TimeUnit* to a unit of absolute time: fs (femtoseconds), ps (picoseconds), ns (nanoseconds), us (microseconds), ms (milliseconds), or s (seconds).
- **2** Enter a scale factor in the *Time* text box on the left. The default scale factor is 1.

### Connection

### Connection mode — Connection between Simulink and HDL simulator

Full Simulation (default) | Confirm Interface Only | No Connection

Type of connection between Simulink and the HDL simulator.

- Full Simulation: Confirm interface and run HDL simulation.
- Confirm Interface Only: Connect to the HDL simulator and check for signal names, dimensions, and data types, but do not run HDL simulation. During Simulink simulation, there is no contact with the HDL simulator.
- No Connection: Do not communicate with the HDL simulator. The HDL simulator does not need to be started.

# HDL simulator is running on this computer — Same host for HDL simulator and Simulink

true (default) | false

When both applications run on the same computer, you can choose shared memory or TCP sockets for the communication channel between the applications. If you do not select this option, only TCP/IP socket mode is available, and the **Connection method** list becomes unavailable.

# **Connection method — Connection between HDL simulator and Simulink** Socket (default) | Shared memory

- Socket: Simulink and the HDL simulator communicate via a designated TCP/IP socket. TCP/IP socket mode is more versatile. You can use it for single-system and network configurations. This option offers the greatest scalability. For more on TCP/IP socket communication, see "TCP/IP Socket Ports".
- Shared memory: Simulink and the HDL simulator communicate via shared memory.
   Shared memory communication provides optimal performance and is the default mode of communication.

#### **Dependencies**

This parameter shows when you select HDL Simulator is running on this computer.

# **Host name — HDL simulator host machine** string

This parameter applies if you run Simulink and the HDL simulator on different computers.

# **Port number or service — Socket port number** string

Indicate a valid TCP socket port number or service for your computer system, if you are not using shared memory. For information on choosing TCP socket ports, see "TCP/IP Socket Ports".

# **Show connection info on icon — Add connection parameters on block icon** true (default) | false

When you select this option, the HDL Cosimulation block icon displays the current communication parameter settings. If you select shared memory, the icon displays

SharedMem. If you select TCP socket communication, the icon displays Socket and displays the host name and port number in the format hostname:port.

This information can help you distinguish between multiple HDL Cosimulation blocks, where each block is communicating to a different instance of the HDL simulator.

#### Simulation

# Time to run HDL simulator before cosimulation starts — Offset that aligns Simulink with HDL simulator

integer and time unit

Specifies the amount of time to run the HDL simulator before beginning simulation in Simulink. Specifying this time properly aligns the signal of the Simulink block and the HDL signal so that they can be compared and verified directly without additional delays.

This setting consists of a *PreRunTime* value and a *PreRunTimeUnit* value.

- *PreRunTime*: Any valid time value. The default is 0.
- *PreRunTimeUnit*: Specifies the units of time for *PreRunTime*.
  - Tick
  - s
  - ms
  - us
  - ns
  - ps
  - fs

# Pre-simulation Tcl commands — Commands to run in HDL simulator before cosimulation

string

The cosimulation tool executes these commands in the HDL simulator, before simulating the HDL component of your Simulink model. If you enter multiple commands on one line, append each command with a semicolon (;), the standard Tcl concatenation operator.

For example, use this parameter to generate a one-line echo command to confirm that a simulation is running, or a complex script that performs an extensive simulation

initialization and startup sequence. You cannot use these commands to change simulation state.

You can specify any valid Tcl command. The Tcl command you specify cannot include commands that load an HDL simulator project or modify simulator state. For example, the character vector cannot include commands such as start, stop, or restart (for ModelSim®) or run, stop, or reset (for Incisive).

# Post-simulation Tcl commands — Commands to run in HDL simulator after cosimulation

string

The cosimulation tool executes these commands in the HDL simulator, after simulating the HDL component of your Simulink model.

You can specify any valid Tcl command. The Tcl command you specify cannot include commands that load an HDL simulator project or modify simulator state. For example, the string cannot include commands such as start, stop, or restart (for ModelSim) or run, stop, or reset (for Incisive).

**Note** After each ModelSim simulation, the simulator takes time to update the coverage result. To prevent the potential conflict between this process and the next cosimulation session, add a short pause between each successive simulation.

### **Specify Timing Relationship Automatically**

To have the HDL Verifier software calculate the timing relationship for you:

- 1 Start the HDL simulator. HDL Verifier software can obtain the resolution limit of the HDL simulator only when that simulator is running.
- 2 Choose to have HDL Verifier software suggest a timescale, immediately, or calculate the timescale when you start the Simulink simulation.
  - To have the calculation performed while you are configuring the block, on the
     Timescale tab, click Determine Timescale Now. The software connects
     Simulink with the HDL simulator so that Simulink can use the HDL simulator
     resolution to calculate the best timescale. The link then displays those results to
     you in the Timescale Details dialog box.

**Note** For the results to display, make sure that the HDL simulator is running and the design is loaded for cosimulation. The simulation does not have to be running.

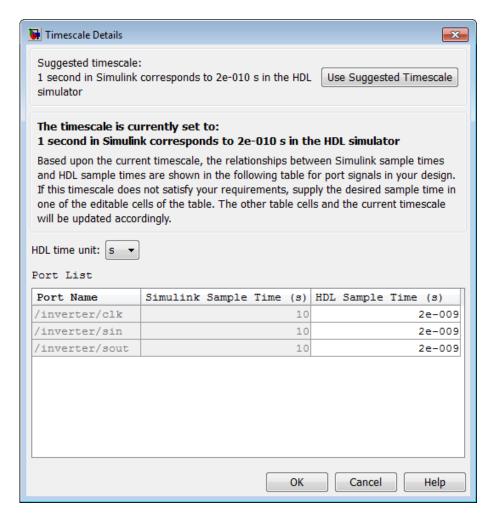

You can accept the suggested timescale, or change the port list directly:

 To revert to the originally calculated settings, click Use Suggested Timescale.

- To view sample times for all ports in the HDL design, select Show all ports and clocks.
- To have the calculation performed when the simulation begins, select
   Automatically determine timescale at start of simulation, and click Apply.
   You obtain the same Timescale Details dialog box when the simulation starts in Simulink.

**Note** For the results to display, make sure that the HDL simulator is running and the design is loaded for cosimulation. The simulation does not have to be running.

HDL Verifier software analyzes all the clock and port signal rates from the HDL Cosimulation block when the software calculates the scale factor.

**Note** HDL Verifier software cannot automatically calculate a sample timescale based on any signals driven via Tcl commands or in the HDL simulator. The link software cannot perform such calculations because it cannot know the rates of these signals.

The link software returns the sample rate in either seconds or ticks:

- If the results are in seconds, then the link software was able to resolve the timing differences in favor of fidelity (absolute time).
- If the results are in ticks, then the link software was best able to resolve the timing differences in favor of efficiency (relative time).

Each time you select **Determine Timescale Now** or **Automatically determine timescale at start of simulation**, an interactive display opens. This display explains the results of the timescale calculations. If the link software cannot calculate a timescale for the given sample times, adjust your sample times in the **Port List**.

3 Click **Apply** to commit your changes.

**Note** HDL Verifier does not support timescales calculated automatically from frame-based signals.

### **Set Parameters from a Tcl Script**

You can create a Tcl script that lists the Tcl commands you want to execute on the HDL simulator, either pre- or post-simulation.

You can create a ModelSim DO file that lists Tcl commands and then specify that file with the ModelSim do command as follows:

```
do mycosimstartup.do
or
```

do mycosimcleanup.do

You can include the quit -f command in an after-simulation Tcl command or DO file to force ModelSim to shut down at the end of a cosimulation session. Specify all after-simulation Tcl commands in a single cosimulation block, and place quit at the end of the command or DO file.

Except for quit, the command or DO file that you specify cannot include commands that load a ModelSim project or modify simulator state. For example, they cannot include commands such as start, stop, or restart.

You can create an HDL simulator Tcl script that lists Tcl commands, and then specify that file with the HDL simulator source command as follows:

```
source mycosimstartup.script_extension
or
source mycosimcleanup.script_extension
```

You can include the exit command in an after-simulation Tcl script to force the HDL simulator to shut down at the end of a cosimulation session. Specify all after-simulation Tcl commands in a single cosimulation block and place exit at the end of the command or Tcl script.

Except for exit, the command or Tcl script that you specify cannot include commands that load an HDL simulator project or modify simulator state. For example, they cannot include commands such as run, stop, or reset.

This example shows a Tcl script when the -gui argument was used with hdlsimmatlab or hdlsimulink:

```
after 1000 {ncsim -submit exit}
```

This example shows a Tcl exit script to use when the -tcl argument was used with hdlsimmatlab or hdlsimulink:

```
after 1000 {exit}
```

## See Also

### **Topics**

"Import HDL Code for HDL Cosimulation Block"

#### Introduced in R2008a

<sup>&</sup>quot;Create Simulink Model for Component Cosimulation"

<sup>&</sup>quot;Create a Simulink Cosimulation Test Bench"

<sup>&</sup>quot;Simulation Timescales"

<sup>&</sup>quot;Clock, Reset, and Enable Signals"

# To VCD File

Generate value change dump (VCD) file

**Library:** HDL Verifier / For Use with Cadence Incisive

HDL Verifier / For Use with Mentor Graphics

ModelSim

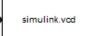

# **Description**

The To VCD File block generates a VCD file that logs changes to its input ports. You can use VCD files during design verification in these ways:

- Compare results of multiple simulation runs, using the same or different simulator environments.
- Provide input to postsimulation analysis tools.
- Porting areas of an existing design to a new design.

You can specify the following parameters:

- · Name of the generated VCD file
- · Number of block input ports
- Timescale, that relates Simulink sample times with HDL simulator ticks

VCD files can grow large for large designs or small designs with long simulation runs. The maximum number of signals supported in a generated VCD file is 94<sup>3</sup> (830,584).

You can use the To VCD File block in models running in normal, accelerator, or rapid accelerator simulation modes. The To VCD File parameters are not tunable in any of the simulation modes. For more information about these modes, see "How Acceleration Modes Work" (Simulink).

The To VCD File block is integrated into the Simulink Signal and Scope Manager. When you add a VCD block to a model using the manager, the signal name that appears in the VCD file may not be the one you specified. After simulation, open the VCD file and check the signal name. If you cannot find the signal name you specified, look for an automatic signal name such as  $In_1$ . When you use the VCD block directly from the HDL Verifier library, the signal names match correctly.

**Note** The To VCD File block does not support framed signals.

# **VCD File Format**

The format of generated VCD files adheres to IEEE $^{\scriptsize @}$  Std 1364-2001. The table describes the format.

| VCD File Content                                                                                                    | Description                                                                                              |
|----------------------------------------------------------------------------------------------------|----------------------------------------------------------------------------------------------------|
| \$date<br>23-Sep-2003 14:38:11<br>\$end                                                                                                    | Date and time the file was generated.                                                                    |
| \$version HDL<br>Verifier version 1.0 \$ end                                                                                                    | Version of the To VCD File block that generated the file.                                                |
| <pre>\$timescale 1 ns \$ end</pre>                                                                                                    | Timescale used during the simulation.                                                                    |
| \$scope module manchestermodel \$end                                                                                                    | Scope of module being dumped.                                                                            |
| <pre>\$var wire 1 ! Original Data [0] \$end \$var wire 1 " Recovered Clock [0] \$end \$var wire 1 # Recovered Data [0] \$end \$var wire 1 \$ Data Validity [0] \$end</pre> | Variable definitions. Each definition associates a signal with a character identification code (symbol). |
|                                                                                                    | The symbols are derived from printable characters in the ASCII character set from ! to ~.                |
|                                                                                                    | Variable definitions also include the variable type (wire) and size in bits.                             |
| <pre>\$upscope \$end</pre>                                                                                                    | Marks a change to the next highest level in the HDL design hierarchy.                                    |
| <pre>\$enddefinitions \$end</pre>                                                                                                    | Marks the end of the header and definitions section.                                                     |
| #0                                                                                                    | Simulation start time.                                                                                   |

| VCD File Content                             | Description                                                                                                    |
|----------------------------------------------|----------------------------------------------------------------------------------------------------|
| \$dumpvars<br>0!<br>0"<br>0#<br>0\$<br>\$end | Lists the values of all defined variables at time 0.                                                                                                    |
| #630                                         | Starting point of logged value changes from checks of variable values made at each simulation time increment.  This entry indicates that at 63 nanoseconds, the value of signal Original Data changed from 0 to 1. |
| #1160<br>1#<br>1\$                           | At 116 nanoseconds, the values of signals Recovered Data and Data Validity changed from 0 to 1.                                                                                                    |
| <pre>\$dumpoff x! x" x# x\$ \$end</pre>      | Marks the end of the file by dumping the values of all variables as the value x.                                                                                                    |

## **Display VCD File Data**

You can display VCD file data graphically or analyze the data with postprocessing tools. For example, the ModelSim vcd2wlf tool converts a VCD file to a WLF file, which you can view in a ModelSim wave window. Other examples of postprocessing include the extraction of data pertaining to a particular section of a design hierarchy or data generated during a specific time interval.

### **Ports**

Specify the number of signals to log using **Number of input ports**. The block has no output ports.

### Input

```
Port_1, Port_2, ..., Port_N — Signal to log to VCD file scalar | vector | matrix
```

Multi-dimensional signals are flattened to 1-D vectors in the VCD file.

Data Types: int8 | int16 | int32 | int64 | uint8 | uint16 | uint32 | uint64 | Boolean | Fixed-point

### **Parameters**

# VCD file name — Name of generated VCD file string

Name of the generated VCD file. If you specify a file name only, Simulink places the file in your current MATLAB folder. To place the generated file in a different location, specify a complete path name. If you specify the same name for multiple To VCD File blocks, Simulink automatically adds a numeric postfix to identify each instance uniquely.

**Note** To save the generated file with the .vcd file extension, you must specify it explicitly.

# Number of input ports — Number of input signals to log integer

Number of input signals to log data from. The block can log up to 94<sup>3</sup> (830,584) signals, each of which maps to a unique symbol in the VCD file.

In some cases, a single input port maps to multiple symbols. This multiple mapping occurs when the input port receives a multidimensional signal. Because the VCD specification does not include multidimensional signals, Simulink flattens them to a 1-D vector in the file.

# **Timescale** — **Timing relationship between Simulink and the HDL simulator** integer and time units

Timing relationship, defined as the correspondence between one second of Simulink time and some quantity of HDL simulator time. You can express this quantity of HDL simulator time in one of the following ways:

• In *relative* terms, that is, as some number of HDL simulator ticks. In this case, the cosimulation operates in *relative timing mode*, which is the timing mode default.

To use relative mode, in the **1 second in Simulink corresponds to {value} {unit}** in the HDL simulator parameter, set the unit to Tick, and the value to the number of ticks you want. The default value is 1 tick.

• In *absolute* units, such as milliseconds or nanoseconds. In this case, the cosimulation operates in *absolute timing mode*.

To use absolute mode, in the 1 second in Simulink corresponds to {value} {unit} in the HDL simulator parameter, set the number of resolution units and the type of unit (fs, ps, ns, us, ms, s). Then, in the 1 HDL Tick is defined as parameter, set the value of the HDL simulator tick to 1, 10, or 100, and choose a resolution unit.

# **See Also**

# **Topics**

"Add a Value Change Dump (VCD) File"
"Visually Compare Simulink Signals with HDL Signals"
"Simulation Timescales"

#### Introduced in R2008a

# **System Objects — Alphabetical List**

# hdlverifier.FILSimulation System object

Package: hdlverifier

FIL simulation with MATLAB

# **Description**

The FILSimulation System object™ connects an FPGA execution to a MATLAB test bench. It does so by applying input signals to and reading output signals from an HDL model running on an FPGA. You can use this object to model a source or sink device by configuring the object with input or output ports only.

To run a simulation consisting of a MATLAB test bench communicating with an FPGA execution:

- 1 Customize the hdlverifier.FILSimulation object using **FPGA-in-the-Loop Wizard**.
- **2** Create the object in your design and set its properties.
- **3** Call the object with arguments, as if it were a function.

To learn more about how System objects work, see What Are System Objects? (MATLAB).

## Creation

To create an hdlverifier.FILSimulation System object, use the **FPGA-in-the-Loop Wizard** to customize the FILSimulation System object. The output of the FILWizard is a file called *toplevel*\_fil, where *toplevel* is the name of the top level HDL module. You can then create the System object by assigning it to a local variable.

filobj = toplevel\_fil creates the System object customized by the FPGA-in-the-Loop Wizard. toplevel is the name of the top-level module in your HDL code.

You can create the System object and set its properties:

You can also adjust writable properties after creating the System object:

```
filobj = toplevel_fil;
filobj.OutputDataTypes = char('fixedpoint', 'integer', 'fixedpoint');
filObj.OutputSigned = [false, true, true];
```

# **Properties**

Unless otherwise indicated, properties are *nontunable*, which means you cannot change their values after calling the object. Objects lock when you call them, and the release function unlocks them.

If a property is *tunable*, you can change its value at any time.

For more information on changing property values, see System Design in MATLAB Using System Objects (MATLAB).

### Connection — Parameters for connection with FPGA board

```
char('UDP','192.168.0.2','00-0A-35-02-21-8A') (default) | character vector | string scalar
```

This property is read-only.

Parameters for the connection with the FPGA board, specified as a character vector or string scalar. The vector consists of three parts:

- Connection type
- Board IP address
- Board MAC address (optional)

Example: char('UDP','192.168.0.2','00-0A-35-02-21-8A') specifies a UDP connection to IP address 192.168.0.2, where the board's MAC address is 00-0A-35-02-21-8A.

## **DUTName** — **DUT** top-level name

```
' ' (default) | character vector | string scalar
```

This property is read-only.

Design under test (DUT) top-level name, specified as a character vector or string scalar.

Example: 'inverter\_top'

#### FPGABoard — FPGA board name

' ' (default) | character vector | string scalar

This property is read-only.

FPGA board name, specified as a character vector or string scalar.

### FPGAProgrammingFile — Path to FPGA programming file

' ' (default) | character vector | string scalar

Path to the FPGA programming file, specified as a character vector or string scalar.

Example: 'c:\work\filename'

### FPGAVendor — Name of FPGA chip vendor

'Xilinx' (default) | 'Altera' | 'Microsemi'

This property is read-only.

Name of the FPGA chip vendor, specified as 'Xilinx', 'Microsemi', or 'Altera'.

Example: 'Altera'

## InputBitWidths — Input widths in bits

 ${\tt 0}$  (default) | integer | vector of integers

This property is read-only.

Input widths in bits, specified as an integer or a vector of integers. When this property is an integer, all inputs have the same bit width. When this property is a vector of integers, the vector must be the same size as the number of inputs, where each value specifies a different input width.

Example: 10 - All inputs are ten bits wide.

Example: [12,6,1] - The design has three inputs: One is 12 bits wide, one is 6 bits wide, and one is 1 bit wide.

## InputSignals — Input paths in HDL code

'' (default) | character vector | cell array of character vectors | string scalar | string array

This property is read-only.

Input paths in the HDL code, specified as a character vector, cell array of character vectors, string scalar, or string array.

```
Example: '/top/in1'
Example: char('in1','in2')
```

### OutputBitWidths — Output widths, in bits

0 (default) | integer | vector of integers

This property is read-only.

Output widths in bits, specified as an integer or a vector of integers.

If you specify a scalar, the outputs each have the same bit width. If you specify a vector, the vector must be the same size as the number of outputs.

Example: 10 - All outputs are 10 bits wide.

Example: [12,6,1] - The design has three outputs: one is 12 bits wide, one is 6 bits wide, and one is 1 bit wide.

### OutputDataTypes — Output data types

'fixedpoint' (default) | character vector | cell array of character vectors | string scalar | string array

Output data types, specified as a character vector, cell array of character vectors, string scalar, or string array.

If you specify only one data type, all outputs have the same type. Otherwise, specify a cell array of the same size as the number of outputs.

```
Example: 'integer'
Example: char('integer','fixedpoint','integer')
```

## **OutputDownsampling** — **Downsampling factor and phase of outputs**

```
[1,0] (default) | vector of two integers
```

Downsampling factor and phase of the outputs, specified as a vector of two integers. The first integer specifies the downsampling factor and is positive. The second integer specifies the phase and is either zero or positive but less than the downsampling factor.

```
Example: [3,1]
```

### OutputFractionLengths — Output fraction lengths

0 (default) | integer | vector of integers

Output fraction lengths, specified as an integer or as a vector of integers.

If you only specify a scalar, each output has the same fraction length. Otherwise specify a vector of the same size as the number of outputs.

Example: 10 — All output fraction lengths are 10 bits.

Example: [16,8] — One output fraction length is 16 bits, and the other one has a fraction length of 8 bits.

### OutputSignals — Output port name in HDL top level

'' (default) | character vector | cell array of character vectors | string scalar | string array

This property is read-only.

Output port names in the HDL top-level module, specified as a character vector, cell array of character vectors, string scalar, or string array.

```
Example: 'out1',
Example: char('out1','out2')
```

## OutputSigned — Sign of outputs

false (default) | true | logical vector

Sign of the outputs, specified as false (unsigned), true (signed), or as a logical vector.

If you provide only a scalar, each output has the same sign. Otherwise, you should provide a vector of the same size as the number of outputs.

```
Example: true
```

Example: [true, true, false] — Three outputs consisting of a signed value, an unsigned value, and a signed value.

## OverclockingFactor — Hardware overclocking factor

1 (default) | integer

Hardware overclocking factor, specified as an integer.

Example: 3

### ScanChainPosition — Position of FPGA in JTAG scan chain

1 (default) | positive integer

This property is read-only.

Position of the FPGA in the JTAG scan chain, specified as a positive integer.

Example: 1

### SourceFrameSize — Frame size of source (only for HDL source block)

1 (default) | integer

Frame size of the source, specified as an integer. This property is relevant only for HDL source blocks, that is, HDL blocks that have no inputs.

Example: 1

# **Usage**

**Note** For versions earlier than R2016b, use the step function to run the System object™ algorithm. The arguments to step are the object you created, followed by the arguments shown in this section.

For example, y = step(obj,x) and y = obj(x) perform equivalent operations.

## **Syntax**

[hdloutputs] = filobj([hdlinputs])

## **Description**

[hdloutputs] = filobj([hdlinputs]) connects to the FPGA, writes hdlinputs to the FPGA and reads hdloutputs from the FPGA.

## **Input Arguments**

## hdlinputs — Inputs to run on FPGA

types are as specified by InputBitWidths property

Inputs to run on the FPGA, specified as an array of values. The size of the array must much the number of inputs of the module executed on the FPGA.

Example: [RealFft, ImagFft] = fft\_obj(3,12); the values 3 and 12 are driven into the FPGA.

Data Types: int8 | int16 | int32 | int64 | uint8 | uint16 | uint32 | uint64 | logical | Fixed-point

## **Output Arguments**

### hdloutputs — Outputs returned from FPGA

' ' (default) | character vector | cell array of character vectors | string scalar | string array

Outputs returned from the FPGA, specified as an array of values. The size of the array matches the number of outputs of the module executed on the FPGA.

Example: [RealFft, ImagFft] = fft\_obj(real\_in,imaginary\_in); returns a complex number from the FPGA with two values: RealFft and ImagFft.

Data Types: int8 | int16 | int32 | int64 | uint8 | uint16 | uint32 | uint64 | logical | Fixed-point

# **Object Functions**

To use an object function, specify the System object as the first input argument. For example, to release system resources of a System object named obj, use this syntax:

release(obj)

## Specific to holverifier.FILSimulation

## **Common to All System Objects**

step Run System object algorithm

release Release resources and allow changes to System object property values and

input characteristics

reset Reset internal states of System object

## **Examples**

### FPGA-in-the-Loop simulation using MATLAB System Object

This example use a MATLAB System object and a FPGA to verify a register transfer level (RTL) design of a Fast Fourier Transform (FFT) of size 8 written in Verilog. The FFT is commonly used in digital signal processing to produce frequency distribution of a signal.

To verify the correctness of this FFT, a MATLAB System object testbench is provided. This testbench generates a periodic sinusoidal input to the HDL design under test (DUT) and plots the Fourier Coefficients in the Complex Plane.

### **Set FPGA Design Software Environment**

Before using FPGA-in-the-Loop, make sure your system environment is set up properly for accessing FPGA design software. You can use the function **hdlsetuptoolpath** to add ISE or Quartus II to the system path for the current MATLAB session.

For Xilinx FPGA boards, run

```
>>hdlsetuptoolpath('ToolName', 'Xilinx ISE', 'ToolPath', 'C:\Xilinx\13.1\ISE_DS\ISE\big
```

This example assumes that the Xilinx ISE executable is  $C:Xilinx\13.1\ISE_DS\ISE\bin \nt64\ise.exe$ . Substitute with your actual executable if it is different.

For Altera boards, run

```
>>hdlsetuptoolpath('ToolName','Altera Quartus II','ToolPath','C:\altera\11.0\quartus\bigned{base}
```

This example assumes that the Altera Quartus II executable is C:\altera\11.0\quartus\bin \quartus.exe. Substitute with your actual executable if it is different.

## **Copy FFT HDL Files**

Copy the HDL files for the FFT example into your local directory

```
copyFILDemoFiles('fft');
```

#### **Launch FilWizard**

Launch the FIL Wizard prepopulated with the FFT example information. Enter your FPGA board information in the first step, follow every step of the Wizard and generate the FPGA programming file and FIL System object.

```
filWizard('fft_hdlsrc/fft8_sysobj_fil.mat');
```

### **Program FPGA**

Program the FPGA with the generated programming file. Before continuing, make sure the FIL Wizard has finished the FPGA programming file generation. Also make sure your FPGA board is turned on and connected properly.

```
run('fft8_fil/fft8_programFPGA');
### Generating iMPACT command file
### Checking iMPACT tool
### Start loading bitstream "S:\MATLAB\demo\fft8_fil\fft8_fil.bit"
### Loading bitstream "S:\MATLAB\demo\fft8 fil\fft8 fil.bit" completed successfully
```

### **Instantiate SineWave System Objects**

The following code instantiates the system objects that represent the sine wave generator (F=100Hz, Sampling=1000Hz, complex fix point output).

### Instantiate the FPGA-in-the-Loop System Object

fft8\_fil is a customized FILSimulation System object, which represents the HDL implementation of the FFT running on the FPGA in this simulation system.

```
Fft = fft8 fil;
```

#### **Run the Simulation**

This example simulates the sine wave generator and the FFT HDL implementation via the FPGA-in-the-Loop System object. This section of the code calls the processing loop to process the data sample-by-sample.

```
for ii=1:1000
% Read 1 sample from the sine wave generator
ComplexSinus = step(SinGenerator);
```

```
% Send/receive 1 sample to/from the HDL FFT on the FPGA
[RealFft, ImagFft] = step(Fft,real(ComplexSinus),imag(ComplexSinus));
% Store the FFT sample in a vector
ComplexFft(ii) = RealFft + ImagFft*1i;
end
```

### **Display the Fourier Coefficients**

Plot the Fourier Coefficients in the Complex Plane.

```
% Discard the first 12 samples (initialization of the HDL FFT)
ComplexFft(1:12)=[];

% Display the FFT
plot(ComplexFft,'ro');
title('Fourier Coefficients in the Complex Plane');
xlabel('Real Axis');
ylabel('Imaginary Axis');

% This concludes the "FPGA-in-the-Loop simulation using MATLAB System
% Object" example.
```

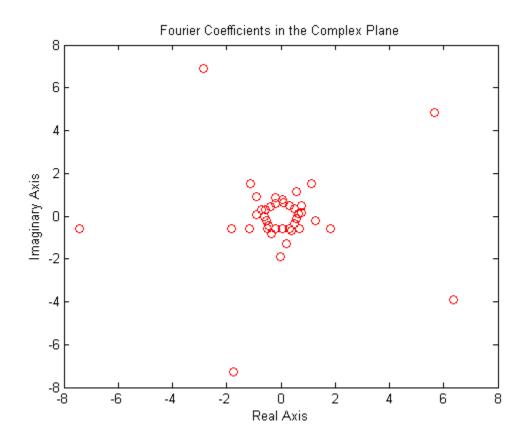

## **See Also**

FIL Simulation | FPGA-in-the-Loop Wizard

# **Topics**

"FPGA-in-the-Loop Simulation Workflows"

## Introduced in R2012b

# hdlverifier.HDLCosimulation System object

Package: hdlverifier

Create a System object for HDL cosimulation with MATLAB

# **Description**

The hdlverifier.HDLCosimulation System object cosimulates MATLAB and a hardware component. The System object writes input signals to and reads output signals from an HDL model under simulation in the HDL simulator. You can use this System object to model a source or sink device by configuring the System object with only output or input ports, respectively.

To create a System object for HDL cosimulation with MATLAB:

- 1 Customize the hdlverifier.HDLCosimulation object using Cosimulation Wizard.
- **2** Create the object in your design and set its properties.
- **3** Call the object with arguments, as if it were a function.

To learn more about how System objects work, see What Are System Objects? (MATLAB).

## Creation

To create an hdlverifier.HDLCosimulation System object, use the **Cosimulation Wizard** to customize the HDLCosimulation System object. The output of the Cosim Wizard is a file called hdlcosim\_toplevel.m, where toplevel is the name of the top level HDL module. You can then create the System object by assigning it to a local variable.

# **Syntax**

hdlc = hdlverifier.HDLCosimulation

hdlc = hdlverifier.HDLCosimulation(Name, Value)

hdlc = hdlcosim

hdlc = hdlcosim(Name, Value)

## **Description**

hdlc = hdlverifier.HDLCosimulation creates an
hdlverifier.HDLCosimulation System object with default property values. This
System object provides an interface to your HDL simulation in your MATLAB workspace.

hdlc = hdlverifier.HDLCosimulation(Name, Value) specifies properties by one or more Name, Value pairs. Enclose each property name in single quotes. For example,

hdlc = hdlverifier.HDLCosimulation('InputSignals','/top/in1', ... ,
'OutputFractionLangths',10);

hdlc = hdlcosim creates an hdlverifier.HDLCosimulation System object with
default property values. This syntax is equivalent to the
hdlverifier.HDLCosimulation syntax.

hdlc = hdlcosim(Name, Value) is equivalent to the hdlverifier.HDLCosimulation(Name, Value) syntax.

The **Cosimulation Wizard** creates an hdlverifier. HDLCosimulation System object using existing HDL code, and an HDL launch script. Use the **Cosimulation Wizard** for easier startup.

# **Properties**

Unless otherwise indicated, properties are *nontunable*, which means you cannot change their values after calling the object. Objects lock when you call them, and the release function unlocks them.

If a property is *tunable*, you can change its value at any time.

For more information on changing property values, see System Design in MATLAB Using System Objects (MATLAB).

## InputSignals — Input paths in HDL code

' ' (default) | character vector | cell array of character vectors

Input paths in the HDL code, specified as a character vector or cell array of character vectors. The paths are specified relative to the top level of the HDL hierarchy.

```
Example: 'data in'
Example: {'/top/in1','/top/in2'}
Data Types: char | cell
```

### OutputSignals — Output paths in HDL code

' ' (default) | character vector | cell array of character vectors

Output paths in the HDL code, specified as a character vector or cell array of character vectors. The paths are specified relative to the top level of the HDL hierarchy.

```
Example: 'out1'
Example: {'out1','out2'}
Data Types: char | cell
```

## OutputDataTypes — Data types of output signals

```
''(default)|'fixedpoint'|'double'|'single'
```

Data types of the output signals, specified as a cell array of character vectors. Valid data types are 'fixedpoint', 'double', or 'single'.

If you specify only one data type, each output has that same data type. To assign different data types to each output, specify a cell array of the same size as the number of outputs. Each element in the OutputDataTypes cell array specifies the data type of the corresponding element in the System object output (hdloutputs).

```
Example: { 'fixedpoint' } - All output data types are fixedpoint.
```

Example: {'double', 'single'} - The data type of the first output is double and the second is single.

Note When OutputDataTypes is {'fixedpoint'}, the bit-width matches the size of a built-in data type (8,16,32, or 64), and OutputFractionLengths is set to 0, the data type of the output signal is returned as that built-in data type.

Data Types: cell

### OutputSigned — Sign of outputs

false (default) | true | logical vector

Sign of the outputs, specified as false (unsigned), true (signed), or a logical vector.

If you provide only true or false, each output has that corresponding sign. To apply different signs to each output, specify a logical vector of the same size as the number of outputs. Each element in the OutputSigned vector specifies the sign of the corresponding element in the System object output (hdloutputs).

Example: true - All outputs have a signed value.

Example: [true, true, false] — The first output is a signed value, the second output is a signed value, and the third (and final) output is an unsigned value.

### OutputFractionLengths — Output fraction lengths

0 (default) | integer | vector of integers

Output fraction lengths, in bits, specified as an integer or vector of integers.

If you specify only a scalar, each output has that same fraction length. To apply different fraction lengths to each output, specify a vector of the same size as the number of outputs. Each element in the OutputFractionLengths vector specifies the fraction length of the corresponding element in the System object output (hdloutputs).

Example: 10 — All outputs have a fraction length of 10 bits.

Example: [16,8] — The first output has a fraction length of 16 bits, and the second (and final) output has a fraction length of 8 bits.

# TCLPreSimulationCommand — Tool Command Language (Tcl) presimulation command executed by HDL simulator

' ' (default) | character vector

Tcl pre simulation command executed by the HDL simulator during the first call to the System object, specified as a character vector. This Tcl presimulation command is also executed during the first call to the System object after it is released.

Example: 'force /top/rst 1 0, 0 2 ns; force /top/clk 0 0, 1 1 ns - repeat 2 ns'  $\,$ 

Data Types: char

# TCLPostSimulationCommand — Tcl postsimulation command executed by HDL simulator

```
' ' (default) | character vector
```

Tcl post simulation command executed by the HDL simulator during a call to release the System object, specified as a character vector.

```
Example: 'echo "done"'
Data Types: char
```

### PreRunTime — Delay in HDL simulator before cosimulation

```
{0, 'ns'} (default) | cell array
```

Delay in HDL simulator before the cosimulation starts, specified as a cell array with two elements.

- The first element is the HDL presimulation delay, specified as a nonnegative integer.
- The second element is the time unit, specified as one of these character vectors: 'fs','ps','ns','us','ms', or 's'.

```
Example: {10, 'fs'}
Data Types: cell
```

### **Connection — Parameters for connection to HDL simulator**

```
{ 'SharedMemory' } (default) | cell array
```

Parameters for the connection to the HDL simulator, specified as a cell array with one, two, or three elements.

- The first element is the connection type, specified as 'SharedMemory' or 'Socket'. If specifying shared memory, then the port number and host name (the second and third elements in this cell array) are not applicable.
- The second element is the port number, which must be a positive integer. This value is set to 4449 if not specified.
- The third element is the host name of the HDL session. This value is set to localhost if not specified.

```
Example: {'SharedMemory'}
Example: {'Socket',1234}
Example: {'Socket',1234,'hostname'}
```

Data Types: cell

### FrameBasedProcessing — Enable frame-based processing

false (default) | true

**Note** The FrameBasedProcessing property will be removed in a future release.

Sample mode or frame mode is automatically detected based on the size of the inputs during the System object execution.

# SampleTime — Elapsed simulator time between calls to the System object {10, 'ns'} (default) | cell array

Elapsed time in the HDL simulator between each call to the System object, specified as a cell array with two elements.

- The first element is the time between two calls to the System object, specified as a positive integer.
- The second element is the time unit, specified as a character vector: 'fs','ps','ns','us','ms','s'.

```
Example: {10, 'ns'}
Data Types: cell
```

## **Usage**

**Note** For versions earlier than R2016b, use the step function to run the System object algorithm. The arguments to step are the object you created, followed by the arguments shown in this section.

For example, y = step(obj,x) and y = obj(x) perform equivalent operations.

# **Syntax**

```
hdloutputs = hdlc(hdlinputs)
```

## **Description**

hdloutputs = hdlc(hdlinputs) connects to the HDL simulator, writes hdlinputs to the HDL simulator, and reads hdloutputs from the HDL simulator. The elapsed simulation time between each call to the System object is defined by the SampleTime property.

## **Input Arguments**

### hdlinputs — Inputs to HDL simulator

comma-separated list of values for HDL input ports

Inputs to the HDL simulator, specified as a comma-separated list of values that are driven to your HDL input ports. The HDL input ports are set by the InputSignals property. The number of elements in this comma-separated pair must equal the number of HDL input ports. Each input argument value is driven to its corresponding HDL input port.

For example, if InputSignals is set as {'in1','in2'}, specify out = hdlc(input1,input2) to drive the value input1 to in1 and input2 to in2.

Example: [RealFft, ImagFft] = hdlc(3,12); the values 3 and 12 are driven as inputs to the HDL simulator, which has two input ports.

## **Output Arguments**

## hdloutputs — Outputs from the HDL simulator

scalar | vector

Outputs from the HDL simulator, returned as a scalar or vector. Each returned element is the output from its corresponding HDL output port. The HDL output ports are specified in the OutputSignals property. The number of elements returned is the same as the number of HDL output ports specified. For example, if OutputSignals is set as {'out1','out2'}, specify [o1, o2] = hdlc(i1,i2) to assign the value from out1 to o1 and out2 to o2.

Example: out1 = hdlc(3,12); assigns the output value from an HDL simulator with one output port.

Example: [RealFft, ImagFft] = hdlc(3,12); assigns output values from an HDL simulator with two output ports. In this example, RealFft is the output from the first port and ImagFft is the output from the second port.

# **Object Functions**

To use an object function, specify the System object as the first input argument. For example, to release system resources of a System object named obj, use this syntax:

release(obj)

## **Common to All System Objects**

step Run System object algorithm

release Release resources and allow changes to System object property values and

input characteristics

reset Reset internal states of System object

# **Examples**

### Verify Viterbi Decoder Using MATLAB System Object and HDL Simulator

This example shows you how to use MATLAB® System objects and Mentor Graphics® ModelSim®/QuestaSim® or Cadence® Incisive®/Xcelium® to cosimulate a Viterbi decoder implemented in VHDL.

## **Set Simulation Parameters and Instantiate Communication System Objects**

If you are using Incisive/Xcelium, set simulator variable to 'Incisive'

```
Simulator = 'Incisive';
% or if you are using ModelSim/QuestaSim, set simulator variable to
% 'ModelSim'
Simulator = 'ModelSim';
% The following code sets up the simulation parameters and instantiates the
% system objects that represent the channel encoder, BPSK modulator, AWGN
% channel, BPSK demodulator, and error rate calculator. Those objects
% comprise the system around the Viterbi decoder and can be thought of as
% the test bed for the Viterbi HDL implementation.

EsNo = 0; % Energy per symbol to noise power spectrum density ratio in dB
FrameSize = 1024; % Number of bits in each frame
```

### **Instantiate the Cosimulation System Object**

The hdlcosim function returns an HDL cosimulation System object, which represents the HDL implementation of the Viterbi decoder in this simulation system.

```
switch Simulator
     case 'ModelSim'
                    = hdlcosim('InputSignals', {'/viterbi_block/In1','/viterbi_block/In2'}
          hDec
                                  'OutputSignals', {'/viterbi_block/Out1'}, ...
                                  'OutputSigned', false, ...
                                  'OutputFractionLengths', 0, ...
                                  'TCLPreSimulationCommand', 'force /viterbi_block/clk_enable 'TCLPostSimulationCommand', 'echo "done";', ...
                                  'PreRunTime', {10,'ns'}, ...
                                  'Connection', {'Shared'}, ...
                                  'SampleTime', {10, 'ns'});
     case 'Incisive'
                    = hdlcosim('InputSignals', {'/viterbi_block/In1','/viterbi_block/In2'}
          hDec
                                  'OutputSignals', {'/viterbi_block/Out1'}, ...
'OutputSigned', false, ...
                                  'OutputFractionLengths', 0, ...
                                  'TCLPreSimulationCommand', 'force :clk B"0" -after Ons B"1" 'TCLPostSimulationCommand', 'echo "done";', ...
                                  'PreRunTime', {10,'ns'}, ...
'Connection', {'Shared'}, ...
                                  'SampleTime', {10, 'ns'});
end
```

### **Launch HDL Simulator**

The vsim and nclaunch command launches HDL simulator. The launched HDL simulator session compiles the HDL design and loads the HDL simulation. You are ready to perform cosimulation when the HDL simulation is fully loaded in simulator.

```
disp('Waiting for HDL simulator to launch ...');
switch Simulator
    case 'ModelSim'
        vsim('tclstart',viterbi_tclcmds_modelsim('vsimmatlabsysobj'));
    case 'Incisive'
        nclaunch('tclstart',viterbi_tclcmds_incisive('hdlsimmatlabsysobj'));
end
Timeout=450;
processid = pingHdlSim(Timeout);
% Check if HDL simulator is ready for Cosimulation.
assert(ischar(processid),['Timeout: HDL simulator took more than ', num2str(Timeout),'disp('Ready for cosimulation ...');
```

#### **Run Cosimulation**

This example simulates the BPSK communication system in MATLAB incorporating the Viterbi decoder HDL implementation via the cosimulation System object. This section of the code calls the processing loop to process the data frame-by-frame with 1024 bits in each data frame.

```
for counter = 1:20480/FrameSize
    data
                    = randi([0 1],FrameSize,1);
    encodedData
modSignal
                    = step(hConEnc, data);
                    = step(hMod, encodedData);
    receivedSignal = step(hChan, modSignal);
                    = step(hDemod, receivedSignal);
    demodSignalSD
    quantizedValue = fi(4-demodSignalSD,0,3,0);
                    = quantizedValue(1:2:2*FrameSize);
    input1
    input2
                    = quantizedValue(2:2:2*FrameSize);
                    = step(hDec,input1, input2);
    receivedBits
                    = step(hError, data, double(receivedBits));
    errors
end
```

### **Display the Bit-Error Rate**

The Bit-Error Rate is displayed for the Viterbi decoder.

```
sprintf('Bit Error Rate is %d\n',errors(1))
```

### **Destroy Cosimulation System Object to Release HDL Simulator**

The HDL simulator is unblocked when the HDL cosimulation system object is destroyed in MATLAB. Close the HDL simulator session manually.

```
clear hDec;
```

% This concludes the "Verify Viterbi Decoder Using MATLAB System Object and % HDL Simulator".

## See Also

Cosimulation Wizard | HDL Cosimulation

## **Topics**

"Create a MATLAB System Object"

Introduced in R2012b

# **Functions — Alphabetical List**

## breakHdlSim

Execute stop command in HDL simulator from MATLAB

# **Syntax**

```
breakHdlSim()
breakHdlSim('portNumber')
breakHdlSim('portNumber','hostName')
```

# **Description**

breakHdlSim() executes a stop command on the HDL simulator on the local host. Use this function to unblock the HDL simulator after the HDL simulator has loaded the simulation but before Simulink starts the simulation. If, after starting the simulation, you decide to add more signals to the waveform window, use this function to unblock the HDL simulator first. When you usebreakHdlSim, make sure that you specify the current connection information to the HDL simulator.

breakHdlSim('portNumber') executes a stop command on the HDL simulator on port portNumber.

breakHdlSim('portNumber','hostName') executes a stop command on the HDL simulator on host *hostName*.

# **Examples**

Stop the HDL simulator that is currently running on the local host.

```
>> breakHdlSim()
```

Stop the HDL simulator that is currently running on port 1234.

```
>> breakHdlSim('1234')
```

Stop the HDL simulator that is currently running on port 1234 and host "mylinux".

>> breakHdlSim('1234', 'mylinux')

# **See Also**

pingHdlSim

Introduced in R2008a

## **Cosimulation Wizard**

Generate a cosimulation block or System object from existing HDL files

# Description

Run your HDL design as part of a Simulink model, or MATLAB script. The Cosimulation Wizard generates a cosimulation block, System object, or callback function that compiles the HDL code and launches the HDL simulator.

# **Open the Cosimulation Wizard App**

MATLAB command prompt: Enter cosimWizard.

# **Examples**

- "Verify Raised Cosine Filter Design Using MATLAB"
- "Verify Raised Cosine Filter Design Using Simulink"

## See Also

## **Topics**

- "Verify Raised Cosine Filter Design Using MATLAB"
- "Verify Raised Cosine Filter Design Using Simulink"
- "Import HDL Code for MATLAB Function"
- "Import HDL Code for MATLAB System Object"
- "Import HDL Code for HDL Cosimulation Block"

#### Introduced in R2012b

## dec2mvl

Convert decimal integer to binary character vector or string scalar

# **Syntax**

```
dec2mvl(d)
dec2mvl(d,n)
```

# **Description**

dec2mvl(d) returns the binary representation of d as a multivalued logic character vector or string scalar. d must be an integer smaller than 2^52.

dec2mvl(d,n) produces a binary representation with at least n bits.

# **Examples**

## **Convert Decimal Integers to Binary Strings**

The dec2mvl function returns strings of binary digits.

```
dec2mvl(23)
ans =
'10111'
dec2mvl(-23)
ans =
'101001'
```

The second argument specifies the minimum number of bits represented in the string.

```
dec2mvl(-23,8)
```

ans = '11101001'

# **See Also**

mvl2dec

Introduced in R2008a

# dpigen

Generate SystemVerilog DPI component from MATLAB function

# **Syntax**

```
dpigen fcn -args args
dpigen fcn -args args -testbench tb_name -options options files -c -
launchreport
```

# **Description**

dpigen fcn -args args generates a SystemVerilog DPI component shared library from MATLAB function fcn and all the functions that fcn calls. It also generates a SystemVerilog package file, which contains the function declarations.

The argument —args args specifies the type of inputs the generated code can accept. The generated DPI component is specialized to the class and size of the inputs. Using this information, dpigen generates a DPI component that emulates the behavior of the MATLAB function.

fcn and -args args are required input arguments. The MATLAB function must be on the MATLAB path or in the current folder.

dpigen fcn -args args -testbench tb\_name -options options files -c -launchreport generates a SystemVerilog DPI component shared library according to the options specified. You can specify zero or more optional arguments, in any order.

- -testbench tb\_name also generates a test bench for the SystemVerilog DPI component. The MATLAB test bench must be on the MATLAB path or in the current folder.
- -options options specifies additional options for the compiler and code generation.
- files specifies custom files to include in the generated code.
- c generates C code only.

-launchreport generates and opens a code generation report.

When generating a DPI component, it creates a shared library specific to that host platform. For instance if you use 64-bit MATLAB on Windows®, you get a 64-bit DLL, which can be used only with a 64-bit HDL simulator in Windows. For porting the generated component from Windows to Linux®, see "Port Generated Component and Test Bench to Linux".

# **Examples**

### **Generate DPI Component and Test Bench**

Generate a DPI component and test bench for the function fun.m and its associated test bench, fun\_tb.m. The dpigen function compiles the component automatically using the default compiler. The -args option specifies that the first input type is a double and the second input type is an int8.

## **Generate DPI Component and Test Bench Without Compiling**

Generate a DPI component and a test bench for the function fun.m and its associated test bench, fun\_tb.m. To prevent the dipgen function from compiling the library, include the -c option. Send the source code output to 'MyDPIProject'.

```
dpigen -c -d MyDPIProject -testbench fun_tb.m fun.m -args {double(0),int8(0)}
### Generating DPI-C Wrapper fun_dpi.c
### Generating DPI-C Wrapper header file fun_dpi.h
### Generating SystemVerilog module package fun_dpi_pkg.sv
### Generating SystemVerilog module fun dpi.sv
```

```
### Generating makefiles for: fun_dpi
### Generating SystemVerilog test bench fun_tb.sv
### Generating test bench simulation script for Mentor Graphics ModelSim/QuestaSim run_tb_mq.do
### Generating test bench simulation script for Cadence Incisive run_tb_incisive.sh
### Generating test bench simulation script for Cadence Xcelium run_tb_xcelium.sh
### Generating test bench simulation script for Synopsys VCS run_tb_vcs.sh
### Generating test bench simulation script for Vivado Simulator run_tb_vivado.bat
```

# **Input Arguments**

#### fcn — Name of MATLAB function

character vector | string scalar

Name of MATLAB function to generate the DPI component from, specified as a character vector or string scalar. The MATLAB function must be on the MATLAB path or in the current folder.

# -args $\,$ args - Data type and size of MATLAB function inputs $\,$ cell array

Data type and size of MATLAB function inputs, specified as a cell array. Specify the input types that the generated DPI component accepts. args is a cell array specifying the type of each function argument. Elements are converted to types using coder.typeof. This argument is required.

This argument has the same functionality as the codegen function argument args. args applies only to the function, fcn.

```
Example: -args {double(0),int8(0)}
```

### -testbench tb\_name — MATLAB test bench used to generate test bench for generated DPI component

character vector | string scalar

MATLAB test bench used to generate test bench for generated DPI component, specified as a character vector or string scalar. The dpigen function uses this test bench to generate a SystemVerilog test bench along with data files and execution scripts. The MATLAB test bench must be on the MATLAB path or in the current folder.

```
Example: -testbench My_Test_bench.m
```

## -options options — Compiler and code generation options

character vector | string scalar

Compiler and codegen options, specified as a character vector or string scalar. These options are a subset of the options for codegen. The dpigen function gives precedence to individual command-line options over options specified using a configuration object. If command-line options conflict, the right-most option prevails.

You can specify zero or more optional arguments, in any order. For example:

dpigen -c -d MyDPIProject -testbench fun\_tb.m fun.m -args
{double(0),int8(0)} -launchreport

| Option flag     | Option value                                                                                                    |
|-----------------|----------------------------------------------------------------------------------------------------|
| -I include_path | Specifies the path to folders containing headers and library files needed for codegen, specified as a character vector or string scalar. Add <code>include_path</code> to the beginning of the code generation path.                                 |
|                 | For example:                                                                                                    |
|                 | -I E:\HDLTools\ModelSim\10.2c-<br>mw-0\questa_sim\include                                                                                                    |
|                 | include_path must not contain spaces, which can lead to code generation failures in certain operating system configurations. If the path contains non 7-bit ASCII characters, such as Japanese characters, dpigen might not find files on this path. |
|                 | When converting MATLAB code to C/C++ code, dpigen searches the code generation path first.                                                                                                    |
|                 | Alternatively, you can specify the include path with the files input argument.                                                                                                    |

| Option flag    | Option value                                                                                                    |
|----------------|----------------------------------------------------------------------------------------------------|
| -config config | Specify a custom configuration object using coder.config('dll'). The DPI component must be a shared library.                                                                                          |
|                | To avoid using conflicting options, do not combine a configuration object with command-line options. Usually the config object offers more options than the command-line flags.                       |
|                | <b>Note</b> Not all the options in the config object are compatible with the DPI feature. If you try to use an incompatible option, an error message informs you of which options are not compatible. |
| -o output      | Specify the name of the generated component as a character vector or string scalar. The dpigen function adds a platform-specific extension to this name for the shared library.                       |
| -d dir         | Specify the output folder. All generated files are placed in dir. By default, files are placed in ./codegen/dll/ <function>.</function>                                                               |
|                | For example, when dpigen compiles the function fun.m, the generated code is placed in ./ codegen/dll/fun.                                                                                             |

| Option flag      | Option value                                                                                                    |
|------------------|----------------------------------------------------------------------------------------------------|
| -globals globals | Specify initial values for global variables in MATLAB files. The global variables in your function are initialized to the values in the cell array GLOBALS. The cell array provides the name and initial value of each global variable. |
|                  | If you do not provide initial values for global variables using the -globals option, dpigen checks for the variables in the MATLAB global workspace. If you do not supply an initial value, dpigen generates an error.                  |
|                  | MATLAB Coder and MATLAB each have their own copies of global data. For consistency, synchronize their global data whenever the two products interact. If you do not synchronize the data, their global variables might differ.          |

## files — Custom files to include in the generated code

character vector | string scalar

Custom files to include in the generated code, each file specified as a character vector or string scalar. The files build along with the MATLAB function specified by fcn. List each file separately, separated by a space. The following extensions are supported.

| File Type | Description                                          |
|-----------|------------------------------------------------------|
| . C       | Custom C file                                        |
| .cpp      | Custom C++ file                                      |
| .h        | Custom header file (included by all generated files) |
| .0        | Object file                                          |
| .obj      | Object file                                          |
| .a        | Library file                                         |
| .50       | Library file                                         |
| .lib      | Library file                                         |

In Windows, if your MATLAB function contains matrix or vector output or input arguments, use the files option to specify the library (.lib) that contains the ModelSim DPI definitions. Otherwise, you must manually modify the generated Makefile (\*.mk) and then compile the library separately.

#### -c — Option to generate C code only

character vector | string scalar

Option to generate C code without compiling the DPI component, specified as the character vector - c. If you do not use the -c option, dpigen tries to compile the DPI component using the default compiler. To select a different compiler, use the -config option and refer to the codegen documentation for instructions on specifying the different options.

-launchreport — Option to generate and open a code generation report character vector | string scalar

Option to generate and open a code generation report, specified as the character vector -launchreport.

## **See Also**

codegen

Introduced in R2014b

## **FPGA-in-the-Loop Wizard**

Generate an FPGA-in-the-loop (FIL) block or System object from existing HDL files

## **Description**

FPGA-in-the-loop (FIL) enables you to run a Simulink or MATLAB simulation that is synchronized with an HDL design running on an Xilinx<sup>®</sup>, Microsemi<sup>®</sup>, or Altera<sup>®</sup> FPGA board.

This link between the simulator and the board enables you to:

- Verify HDL implementations directly against algorithms in Simulink or MATLAB.
- Apply data and test scenarios from Simulink or MATLAB to the HDL design on the FPGA.
- Integrate existing HDL code with models under development in Simulink or MATLAB.

## Open the FPGA-in-the-Loop Wizard App

 MATLAB command prompt: Enter filWizard. You provide the HDL code and all related information for creating a FIL block for simulation with an FPGA device.

## **Examples**

- "Block Generation with the FIL Wizard"
- "System Object Generation with the FIL Wizard"

## **Programmatic Use**

filWizard(filename) relaunches the FIL Wizard using a configuration file from a previous session. At the end of each FIL Wizard session, the tool saves a MAT-file that contains the session information. You can use this MAT-file to restore the session later.

## See Also

## **Topics**

"Block Generation with the FIL Wizard"

"System Object Generation with the FIL Wizard"  $\,$ 

"FPGA-in-the-Loop Simulation"

"FPGA-in-the-Loop Simulation Workflows"

#### Introduced in R2012b

## hdldaemon

Control MATLAB server that supports interactions with HDL simulator

## **Syntax**

hdldaemon
hdldaemon(Name, Value)
hdldaemon(Option)
s=hdldaemon( )

## **Description**

hdldaemon starts the HDL Link MATLAB server using shared memory inter-process communication. Only one hdldaemon per MATLAB session can be running at any given time.

hdldaemon(Name, Value) uses additional options specified by one or more Name, Value pair arguments.

- If you do not specify memory type, the server starts using shared memory.
- If you specify the socket Name, Value argument, the server starts using socket memory.

**Note** If server is already running, issuing hdldaemon with these arguments shuts down the current server and then starts a new server session using shared memory (unless socket is specified).

hdldaemon(Option) accepts a single optional input. Only one option may be specified in a single call. You must establish the server connection before calling hdldaemon with one of these options.

s=hdldaemon( \_\_\_\_ ) returns the server status connection in structure s, using any of the input arguments in the previous syntaxes.

## **Examples**

#### **Start MATLAB Server With Shared Memory**

Start the MATLAB server using shared memory communication and use an integer representation of time.

```
hdldaemon('time','int64')
HDLDaemon shared memory server is running with 0 connections
```

#### Start MATLAB Server With Socket Communication

Start MATLAB server and specify socket communication on port 4449.

```
hdldaemon('socket',4449)
HDLDaemon socket server is running on port 4449 with 0 connections
```

#### **Check Server Status**

```
With one or more connections:
```

```
hdldaemon('status')

HDLDaemon socket server is running on port 4449 with 1 connections

With no connections:

hdldaemon('status')

HDLDaemon shared memory server is running with 0 connections

Server has not been started:

hdldaemon('status')

HDLDaemon is NOT running
```

#### **Check Connection Information**

Check connection information for communication mode, number of existing connections, and the interprocess communication identifier (ipc\_id) the MATLAB server is using for a link.

Returned message for a socket connection:

Returned message for a shared memory connection:

You can examine ipc\_id by entering it at the MATLAB command prompt:

```
x.ipc_id
   '\\.\pipe\E505F434-F023-42a6-B06D-DEFD08434C67'
```

#### **Shut Down Server**

Shut down server without shutting down MATLAB.

```
hdldaemon('kill')
HDLDaemon server was shutdown
```

#### **Issue Tcl Commands**

Issue simple or complex Tcl commands.

#### Simple example:

```
hdldaemon('tclcmd','puts "This is a test"')
Complex example:
tclcmd = {['cd ',unixprojdir],...
            'vlib work',... % create library (if applicable)
          ['vcom -performdefaultbinding 'unixsrcfile1],...
['vcom -performdefaultbinding 'unixsrcfile2],...
          ['vcom -performdefaultbinding 'unixsrcfile3],...
           'vsimmatlab work.osc_top ',...
           'matlabcp u_osc_filter -mfunc oscfilter',...
           'add wave sim:/osc_top/clk',...
           'add wave sim:/osc_top/clk_enable'....
           'add wave sim:/osc_top/reset',...
          ['add wave -height 100 -radix decimal -format analog-step...
                     -scale 0.001 -offset 50000 ', 'sim:/osc top/osc out'],...
          ['add wave -height 100 -radix decimal -format analog-step...
                     -scale 0.00003125 -offset 50000 ', 'sim:/osc_top/filter1x_out'],...
          ['add wave -height 100 -radix decimal -format analog-step..
                     -scale 0.00003125 -offset 50000 ', 'sim:/osc_top/filter4x_out'],...
          ['add wave -height 100 -radix decimal -format analog-step..
                     -scale 0.00003125 -offset 50000 ', 'sim:/osc_top/filter8x_out'],...
           'force sim:/osc_top/clk_enable 1 0',...
           'force sim:/osc_top/reset 1 0, 0 120 ns',...
           'force sim:/osc top/clk 1 0 ns, 0 40 ns -r 80ns',...
```

This example is taken from "Implementing the Filter Component of an Oscillator in MATLAB". See the full example for use of this complex Tcl command in context.

## **Input Arguments**

# Option — Server option to shut down MATLAB server or display server status 'kill' | 'stop' | 'status'

Server option to shut down MATLAB server or display server status, specified as one of these character vectors:

| 'kill' | Shuts down the MATLAB server without shutting down MATLAB.                                                         |
|--------|----------------------------------------------------------------------------------------------------|
| 'stop' | Shuts down the MATLAB server without shutting down MATLAB. There is no difference between using 'kill' and 'stop'. |

'status'

Displays status of the MATLAB server. You can also use s=hdldaemon('status'), which displays MATLAB server status and returns status in structure s.

## **Name-Value Pair Arguments**

Specify optional comma-separated pairs of Name, Value arguments. Name is the argument name and Value is the corresponding value. Name must appear inside quotes. You can specify several name and value pair arguments in any order as Name1, Value1, . . . , NameN, ValueN.

Example: 'time', 'int64', 'quiet', 'true' specifies time values are returned as 64-bit integers and output messages are suppressed.

## time — Instruction to MATLAB server on how it should send and return time values

```
'sec' (default) | 'int64'
```

Instruction to MATLAB server on how it should send and return time values, specified as the comma-separated pair consisting of 'time' and one of these values:

| 'int64' | Specifies that the MATLAB server send and return time values in the MATLAB function callbacks as 64-bit integers representing the number of simulation steps.  See the matlabcp/matlabtb tnow parameter reference ("MATLAB Function Syntax and Function Argument Definitions"). |
|---------|----------------------------------------------------------------------------------------------------|
| 'sec'   | Specifies that the MATLAB server sends and returns time values in<br>the MATLAB function callbacks as double values that HDL Verifier<br>scales to seconds based on the current HDL simulation resolution.                                                                      |

If server is already running, issuing hdldaemon with the time parameter alone will shut down the current server and start the server up again using shared memory.

```
Example: 'time', 'int64'
```

# quiet — Indicator to suppress printing diagnostic messages 'false' (default) | 'true'

Indicator to suppress printing diagnostic messages, specified as the comma-separated pair consisting of 'quiet' and one of the following values:

| 'true'  | Suppress printing diagnostic messages. |
|---------|----------------------------------------|
| 'false' | Do not suppress printing diagnostic    |
|         | messages.                              |

Errors still appear. Use this option to suppress the MATLAB server shutdown message when using hdldaemon to get an unused socket number. If server is already running, issuing hdldaemon with the quiet parameter alone will shut down the current server and start the server up again using shared memory.

Example: 'quiet', 'true'

#### socket — TCP/IP port used for communication

0 | port number | character vector alias

TCP/IP port used for communication, specified as the comma-separated pair consisting of 'socket' and a value. The value can be either 0, indicating that the host automatically chooses a valid TCP/IP port, an explicit port number (1024 < port < 49151) or a service (alias) name from /etc/services file.

If you specify the operating system option (0), use hdldaemon('status') to acquire the assigned socket port number.

Example: 'socket',4449

#### tclcmd — Tcl command transmitted to all connected clients

character vector | string scalar

Tcl command transmitted to all connected clients, specified as any valid Tcl command character vector or string scalar.

The Tcl command you specify cannot include commands that load an HDL simulator project or modify simulator state. For example, the character vector cannot include commands such as start, stop, or restart (for ModelSim) or run, stop, or reset (for Incisive).

**Note** You can issue this command only after the software establishes a server connection.

**Caution** Do not call hdldaemon('tclcmd', 'Tcl command') from inside a matlabtb or matlabcp function. Doing so results in a race condition, and the simulator hangs.

```
Example: 'tclcmd','puts' '"done"'
```

## **Output Arguments**

#### s — Structure containing information about the connection

```
'comm'|'connections'|'ipc_id'
```

Structure containing information about the connection. The structure contains the following variables:

'comm' Either 'shared memory' or 'sockets'

'connections' Number of open connections

'ipc id' If shared memory, file system name for the shared

memory communication channel. If socket, the TCP/IP

port number.

## **See Also**

nclaunch | vsim

## **Topics**

Implementing the Filter Component of an Oscillator in MATLAB "Start the HDL Simulator from MATLAB"

#### Introduced in R2008a

## hdlsimmatlab

Load instantiated HDL design for verification with Cadence Incisive and MATLAB

## **Syntax**

hdlsimmatlab <instance> [<ncsim args>]

## **Description**

The hdlsimmatlab command loads the specified instance of an HDL design for verification and sets up the Cadence Incisive® simulator so it can establish a communication link with MATLAB. The Cadence Incisive simulator opens a simulation workspace as it loads the HDL design.

This command may be run from the HDL simulator prompt or from a Tcl script shell (tclsh).

This command is issued in the HDL simulator.

## **Arguments**

<instance>

Specifies the instance of an HDL design to load for verification.

<ncsim\_args>

Specifies one or more ncsim command arguments. For details, see the description of ncsim in the Cadence Incisive simulator documentation.

## **Examples**

The following command loads the module instance parse from library work for verification and sets up the Cadence Incisive simulator so it can establish a communication link with MATLAB:

tclshell> hdlsimmatlab work.parse

Introduced in R2008a

## hdlsimulink

Load instantiated HDL design for cosimulation with Cadence Incisive and Simulink

## **Syntax**

hdlsimulink <instance> [<ncsim args>]

## **Description**

The hdlsimulink command loads the specified instance of an HDL design for cosimulation and sets up the Cadence Incisive simulator so it can establish a communication link with Simulink. The Cadence Incisive simulator opens a simulation workspace into which it loads the HDL design.

This command is issued in the HDL simulator. The communication mode is determined by the call to nclaunch, which must be issued before you call hdlsimulink.

## **Argument**

<instance>

Specifies the instance of an HDL design to load for cosimulation.

<ncsim\_args>

Specifies one or more ncsim command arguments. Do not use -GUI, -BATCH, or -TCL. For more information on ncsim arguments, see the description of ncsim in the Cadence Incisive simulator documentation.

## **Examples**

The following command loads the module instance parse from library work for cosimulation, sets up the Cadence Incisive simulator so it can establish a communication link with Simulink, and opens a Tcl script shell:

tclshell> hdlsimulink -gui work.parse

#### Introduced in R2008a

## matlabcp

Associate MATLAB component function with instantiated HDL design

## **Syntax**

```
matlabcp <instance>
[<time-specs>]
[-socket <tcp-spec>]
[-rising <port>[,<port>...]]
[-falling <port> [,<port>,...]]
[-sensitivity <port>[,<port>,...]]
[-mfunc <name>]
[-use_instance_obj]
[-argument]
```

## Description

The matlabcp command has the following characteristics:

- Starts the HDL simulator client component of the HDL Verifier software.
- Associates a specified instance of an HDL design created in the HDL simulator with a MATLAB function.
- Creates a process that schedules invocations of the specified MATLAB function.
- Cancels any pending events scheduled by a previous matlabcp command that specified the same instance. For example, if you issue the command matlabcp for instance foo, all previously scheduled events initiated by matlabcp on foo are canceled.

This command is issued in the HDL simulator.

MATLAB component functions simulate the behavior of modules in the HDL model. A stub module (providing port definitions only) in the HDL model passes its input signals to the MATLAB component function. The MATLAB component processes this data and returns the results to the outputs of the stub module. A MATLAB component typically provides some functionality (such as a filter) that is not yet implemented in the HDL code. See "Create a MATLAB Component Function".

**Notes** The communication mode that you specify for matlabcp must match the communication mode you specified for hdldaemon when you established the server connection.

For socket communications, specify the port number you selected for hdldaemon when you issue a link request with the matlabcp command in the HDL simulator.

## **Arguments**

#### <instance>

Specifies an instance of an HDL design that is associated with a MATLAB function. By default, matlabcp associates the instance to a MATLAB function that has the same name as the instance. For example, if the instance is myfirfilter, matlabcp associates the instance with the MATLAB function myfirfilter (note that hierarchy names are ignored; for example, if your instance name is top.myfirfilter, matlabcp would associate only myfirfilter with the MATLAB function). Alternatively, you can specify a different MATLAB function with -mfunc.

**Note** Do not specify an instance of an HDL module that has already been associated with a MATLAB function (via matlabcp or matlabtb). If you do, the new association overwrites the existing one.

#### <time-specs>

Specifies a combination of time specifications consisting of any or all of the following:

| <timen>,</timen>      | Specifies one or more discrete time values at which the HDL simulator calls the specified MATLAB function. Each time value is relative to the current simulation time. Even if you do not specify a time, the HDL simulator calls the MATLAB function once at the start of the simulation. Separate multiple time values by a space.                  |
|-----------------------|----------------------------------------------------------------------------------------------------|
|                       | For example:                                                                                                    |
|                       | matlabtb vlogtestbench_top 10 ns, 10 ms, 10 sec                                                                                                    |
|                       | The MATLAB function executes when time equals 0 and then 10 nanoseconds, 10 milliseconds, and 10 seconds from time zero.                                                                                                    |
|                       | <b>Note</b> For time-based parameters, you can specify any standard time units (ns, us, and so on). If you do not specify units, the command treats the time value as a value of HDL simulation ticks.                                                                                                    |
| -repeat <time></time> | Specifies that the HDL simulator calls the MATLAB function repeatedly based on the specified <timen>, pattern. The time values are relative to the value of tnow at the time the HDL simulator first calls the MATLAB function.</timen>                                                                                                    |
| -cancel <time></time> | Specifies a time at which the specified MATLAB function stops executing. The time value is relative to the value of tnow at the time the HDL simulator first calls the MATLAB function. If you do not specify a cancel time, the application calls the MATLAB function until you finish the simulation, quit the session, or issue a nomatlabtb call. |
|                       | <b>Note</b> The -cancel option works only with the <time-specs> arguments. It does not affect any of the other scheduling arguments for matlabcp.</time-specs>                                                                                                    |

**Note** Place time specifications after the matlabcp instance and before any additional command arguments; otherwise the time specifications are ignored.

All time specifications for the matlabcp functions appear as a number and, optionally, a time unit:

- fs (femtoseconds)
- ps (picoseconds)
- ns (nanoseconds)
- us (microseconds)
- ms (milliseconds)
- sec (seconds)
- no units (tick)

#### -socket <tcp spec>

Specifies that HDL Verifier use TCP/IP sockets to communicate between the HDL simulator and MATLAB. Shared memory is the default mode of communication and takes effect if you do not specify -socket <tcp\_spec> on the command line. The communication mode that you specify with the matlabcp command must match the communication mode that you issued with the hdldaemon command.

#### -rising <signal>[, <signal>...]

Indicates that the application calls the specified MATLAB function on the rising edge (transition from '0' to '1') of any of the specified signals. Specify -rising with the path names of one or more signals defined as a logic type (STD\_LOGIC, BIT, X01, and so on).

For determining signal transition in:

- VHDL: Rising edge is {0 or L} to {1 or H}.
- Verilog: Rising edge is the transition from 0 to x, z, or 1, and from x or z to 1.

**Note** When specifying signals with the -rising, -falling, and -sensitivity options, specify them in full path name format. If you do not specify a full path name, the command applies the HDL simulator rules to resolve signal specifications.

#### -falling <signal>[, <signal>...]

Indicates that the application calls the specified MATLAB function whenever any of the specified signals experiences a falling edge—changes from '1' to '0'. Specify falling with the path names of one or more signals defined as a logic type (STD\_LOGIC, BIT, X01, and so on).

For determining signal transition in:

- VHDL: Falling edge is {1 or H} to {0 or L}.
- Verilog: Falling edge is the transition from 1 to x, z, or 0, and from x or z to 0.

**Note** When specifying signals with the -rising, -falling, and -sensitivity options, specify them in full path name format. If you do not specify a full path name, the command applies the HDL simulator rules to resolve signal specifications.

#### -sensitivity <signal>[, <signal>...]

Indicates that the application calls the specified MATLAB function whenever any of the specified signals changes state. Specify -sensitivity with the path names of one or more signals. Signals of any type can appear in the sensitivity list and can be positioned at any level in the HDL model hierarchy.

**Note** When specifying signals with the -rising, -falling, and -sensitivity options, specify them in full path name format. If you do not specify a full path name, the command applies the HDL simulator rules to resolve signal specifications.

#### -mfunc <name>

The name of the MATLAB function that is associated with the HDL module instance you specify for instance. By default, the HDL Verifier software invokes a MATLAB function that has the same name as the specified HDL instance. Thus, if the names are the same, you can omit the -mfunc option. If the names are not the same, use this argument when you call matlabcp. If you omit this argument and matlabcp does not find a MATLAB function with the same name, the command generates an error message.

#### -use\_instance\_obj

Instructs the function specified with the argument -mfunc to use an HDL instance object passed by HDL Verifier to the function. This argument has the fields shown in the following table. See "Writing Functions Using the HDL Instance Object" for examples.

| Field     | Read/Write<br>Access | Description                                                                                                    |
|-----------|----------------------|----------------------------------------------------------------------------------------------------|
| tnext     | Write only           | Used to schedule a callback during the set time value. This field is equivalent to old tnext. For example:                                                                                                    |
|           |                      | hdl_instance_obj.tnext = hdl_instance_obj.tnow + 5e-9                                                                                                    |
|           |                      | will schedule a callback at time equals 5 nanoseconds from tnow.                                                                                                    |
| userdata  | Read/Write           | Stores state variables of the current matlabcp instance. You can retrieve the variables the next time the callback of this instance is scheduled.                                                                           |
| simstatus | Read only            | Stores the status of the HDL simulator. The HDL Verifier software sets this field to 'Init' during the first callback for this particular instance and to 'Running' thereafter. simstatus is a read-only property.          |
|           |                      | >> hdl_instance_obj.simstatus                                                                                                    |
|           |                      | ans=<br>Init                                                                                                    |
| instance  | Read only            | Stores the full path of the Verilog/VHDL instance associated with the callback. instance is a read-only property. The value of this field equals that of the module instance specified with the function call. For example: |
|           |                      | In the HDL simulator:                                                                                                    |
|           |                      | hdlsim> matlabcp osc_top -mfunc oscfilter use_instance_obj                                                                                                    |
|           |                      | In MATLAB:                                                                                                    |
|           |                      | >> hdl_instance_obj.instance                                                                                                    |
|           |                      | ans= osc_top                                                                                                    |

| Field    | Read/Write<br>Access | Description                                                                                                    |
|----------|----------------------|----------------------------------------------------------------------------------------------------|
| argument | Read only            | Stores the argument set by the -argument option of matlabcp. For example:                                                                                                    |
|          |                      | matlabtb osc_top -mfunc oscfilter -use_instance_obj -argument foo                                                                                                    |
|          |                      | The link software supports the -argument option only when it is used with -use_instance_obj, otherwise the argument is ignored. argument is a read-only property.                                                                                                    |
|          |                      | >> hdl_instance_obj.argument                                                                                                    |
|          |                      | ans=<br>foo                                                                                                    |
| portinfo | Read only            | Stores information about the VHDL and Verilog ports associated with this instance. portinfo is a read-only property, which has a field structure that describes the ports defined for the associated HDL module. For each port, the portinfo structure passes information such as the port's type, direction, and size. For more information on port data, see "Gaining Access to and Applying Port Information".  hdl_instance_obj.portinfo.field1.field2.field3 |
|          |                      | Note When you use use_instance_obj, you access tscale through the HDL instance object. If you do not use use_instance_obj, you can still access tscale through portinfo.                                                                                                    |

| Field      | Read/Write<br>Access | Description                                                                                                    |
|------------|----------------------|----------------------------------------------------------------------------------------------------|
| tscale     | Read only            | Stores the resolution limit (tick) in seconds of the HDL simulator. tscale is a read-only property.                                                                                                    |
|            |                      | >> hdl_instance_obj.tscale                                                                                                    |
|            |                      | ans=<br>1.0000e-009                                                                                                    |
|            |                      | Note When you use use_instance_obj, you access tscale through the HDL instance object. If you do not use use_instance_obj, you can still access tscale through portinfo.                                                               |
| tnow       | Read only            | Stores the current time. tnow is a read-only property.                                                                                                    |
|            |                      | hdl_instance_obj.tnext = hld_instance_obj.tnow + fastestrate;                                                                                                    |
| portvalues | Read/Write           | Stores the current values of and sets new values for the output and input ports for a matlabcp instance. For example:                                                                                                    |
|            |                      | >> hdl_instance_obj.portvalues                                                                                                    |
|            |                      | ans = Read Only Input ports:                                                                                                    |
|            |                      | clk_enable: []                                                                                                    |
|            |                      | clk: [] reset: []                                                                                                    |
|            |                      | Read/Write Output ports: sine_out: [22x1 char]                                                                                                    |
| linkmode   | Read only            | Stores the status of the callback. The HDL Verifier software sets this field to 'testbench' if the callback is associated with matlabtb and 'component' if the callback is associated with matlabcp. linkmode is a read-only property. |
|            |                      | >> hdl_instance_obj.linkmode                                                                                                    |
|            |                      | ans= component                                                                                                    |

#### -argument

Used to pass user-defined arguments from the matlabcp invocation on the HDL side to the MATLAB function callbacks. Supported with -use\_instance\_obj only. See the field listing under the -use instance obj property.

## **Examples**

The following examples demonstrate some ways you might use the matlabcp function.

# Using matlabcp with the -mfunc option to Associate an HDL Component with a MATLAB Function of a Different Name

This example explicitly associates the Verilog module vlogtestbench\_top.u\_matlab\_component with the MATLAB function vlogmatlabc using the -mfunc option. The '-socket' option specifies using socket communication on port 4449.

hdlsim>matlabcp vlogtestbench\_top.u\_matlab\_component -mfunc vlogmatlabc -socket 4449

## Using matlabcp with Explicit Times and the -cancel Option

This example includes explicit times with the -cancel option.

hdlsim>matlabcp vlogtestbench\_top 1e6 fs 3 2e3 ps -repeat 3 ns -cancel 7ns

## Using matlabcp with Rising and Falling Edges

This example implicitly associates the Verilog module, vlogtestbench\_top, with the MATLAB function vlogtestbench\_top, and also uses rising and falling edges.

```
hldsim> matlabcp vlogtestbench_top 1 2 3 4 5 6 7 -rising outclk3 -falling u matlab component/inoutclk
```

#### Introduced in R2008a

## matlabtb

Schedule MATLAB test bench session for instantiated HDL module

## **Syntax**

```
matlabtb <instance>
[<time-specs>]
[-socket <tcp-spec>]
[-rising <port>[,<port>...]]
[-falling <port> [,<port>,...]]
[-sensitivity <port>[,<port>,...]]
[-mfunc <name>]
[-use_instance_obj]
[-argument]
```

## Description

The matlabtb command has the following characteristics:

- Starts the HDL simulator client component of the HDL Verifier software.
- Associates a specified instance of an HDL design created in the HDL simulator with a MATLAB function.
- Creates a process that schedules invocations of the specified MATLAB function.
- Cancels any pending events scheduled by a previous matlabtb command that specified the same instance. For example, if you issue the command matlabtb for instance foo, all previously scheduled events initiated by matlabtb on foo are canceled.

This command is issued in the HDL simulator.

MATLAB test bench functions mimic stimuli passed to entities in the HDL model. You force stimulus from MATLAB or HDL scheduled with matlabtb.

**Notes** The communication mode that you specify for matlabtb must match the communication mode you specified for hdldaemon when you established the server connection.

For socket communications, specify the port number you selected for hdldaemon when you issue a link request with the matlabtb command in the HDL simulator.

## **Arguments**

#### <instance>

Specifies the instance of an HDL module that the HDL Verifier software associates with a MATLAB test bench function. By default, matlabtb associates the instance with a MATLAB function that has the same name as the instance. For example, if the instance is myfirfilter, matlabtb associates the instance with the MATLAB function myfirfilter (note that hierarchy names are ignored; for example, if your instance name is top.myfirfilter, matlabtb would associate only myfirfilter with the MATLAB function). Alternatively, you can specify a different MATLAB function with -mfunc.

**Note** Do not specify an instance of an HDL module that has already been associated with a MATLAB function (via matlabcp or matlabtb). If you do, the new association overwrites the existing one.

#### <time-specs>

Specifies a combination of time specifications consisting of any or all of the following:

|                       | 1                                                                                                    |
|-----------------------|----------------------------------------------------------------------------------------------------|
| <timen>,</timen>      | Specifies one or more discrete time values at which the HDL simulator calls the specified MATLAB function. Each time value is relative to the current simulation time. Even if you do not specify a time, the HDL simulator calls the MATLAB function once at the start of the simulation. Separate multiple time values by a space. |
|                       | For example:                                                                                                    |
|                       | matlabtb vlogtestbench_top 10 ns, 10 ms, 10 sec                                                                                                    |
|                       | The MATLAB function executes when time equals 0 and then 10 nanoseconds, 10 milliseconds, and 10 seconds from time zero.                                                                                                    |
|                       | <b>Note</b> For time-based parameters, you can specify any standard time units (ns, us, and so on). If you do not specify units, the command treats the time value as a value of HDL simulation ticks.                                                                                                    |
| -repeat <time></time> | Specifies that the HDL simulator calls the MATLAB function repeatedly based on the specified <timen>, pattern. The time values are relative to the value of tnow at the time the HDL simulator first calls the MATLAB function.</timen>                                                                                              |
|                       | For example:                                                                                                    |
|                       | matlabtb vlogtestbench_top 5 ns -repeat 10 ns                                                                                                    |
|                       | The MATLAB function executes at time equals 0 ns, 5 ns, 15 ns, 25 ns, and so on.                                                                                                    |

# Specifies a time at which the specified MATLAB function stops executing. The time value is relative to the value of tnow at the time the HDL simulator first calls the MATLAB function. If you do not specify a cancel time, the application calls the MATLAB function until you finish the simulation, quit the session, or issue a nomatlabtb call.

**Note** The -cancel option works only with the <time-specs> arguments. It does not affect any of the other scheduling arguments for matlabtb.

**Note** Place time specifications after the matlabtb instance and before any additional command arguments; otherwise the time specifications are ignored.

All time specifications for the matlabtb functions appear as a number and, optionally, a time unit:

- fs (femtoseconds)
- ps (picoseconds)
- ns (nanoseconds)
- us (microseconds)
- ms (milliseconds)
- sec (seconds)
- no units (tick)

#### -socket <tcp\_spec>

Specifies TCP/IP socket communication for the link between the HDL simulator and MATLAB. When you provide TCP/IP information for matlabtb, you can choose a TCP/IP port number or TCP/IP port alias or service name for the <tcp\_spec> parameter. If you are setting up communication between computers, you must also specify the name or Internet address of the remote host that is running the MATLAB server (hdldaemon).

For more information on choosing TCP/IP socket ports, see "TCP/IP Socket Ports".

If you run the HDL simulator and MATLAB on the same computer, you have the option of using shared memory for communication. Shared memory is the default mode of

communication and takes effect if you do not specify-socket <tcp\_spec> on the command line.

**Note** The communication mode that you specify with the matlabtb command must match what you specify for the communication mode when you issue the hdldaemon command in MATLAB. For more information on modes of communication, see "Communications for HDL Cosimulation". For more information on establishing the MATLAB end of the communication link, see "Start the HDL Simulator from MATLAB".

#### -rising <signal>[, <signal>...]

Indicates that the application calls the specified MATLAB function on the rising edge (transition from '0' to '1') of any of the specified signals. Specify -rising with the path names of one or more signals defined as a logic type (STD\_LOGIC, BIT, X01, and so on).

For determining signal transition in:

- VHDL: Rising edge is {0 or L} to {1 or H}.
- Verilog: Rising edge is the transition from 0 to x, z, or 1, and from x or z to 1.

**Note** When specifying signals with the -rising, -falling, and -sensitivity options, specify them in full path name format. If you do not specify a full path name, the command applies the HDL simulator rules to resolve signal specifications.

#### -falling <signal>[, <signal>...]

Indicates that the application calls the specified MATLAB function whenever any of the specified signals experiences a falling edge—changes from '1' to '0'. Specify falling with the path names of one or more signals defined as a logic type (STD\_LOGIC, BIT, X01, and so on).

For determining signal transition in:

- VHDL: Falling edge is {1 or H} to {0 or L}.
- Verilog: Falling edge is the transition from 1 to x, z, or 0, and from x or z to 0.

**Note** When specifying signals with the -rising, -falling, and -sensitivity options, specify them in full path name format. If you do not specify a full path name, the command applies the HDL simulator rules to resolve signal specifications.

#### -sensitivity <signal>[, <signal>...]

Indicates that the application calls the specified MATLAB function whenever any of the specified signals changes state. Specify -sensitivity with the path names of one or more signals. Signals of any type can appear in the sensitivity list and can be positioned at any level of the HDL design.

If you specify the option with no signals, the interface is sensitive to value changes for all signals.

**Note** Use of this option for INOUT ports can result in double calls.

#### For example:

-sensitivity /randnumgen/dout

The MATLAB function executes if the value of dout changes.

**Note** When specifying signals with the -rising, -falling, and -sensitivity options, specify them in full path name format. If you do not specify a full path name, the command applies the HDL simulator rules to resolve signal specifications.

#### -mfunc <name>

The name of the associated MATLAB function. If you omit this argument, matlabtb associates the HDL module instance to a MATLAB function that has the same name as the HDL instance. If you omit this argument and matlabtb does not find a MATLAB function with the same name, the command generates an error message.

#### -use\_instance\_obj

Instructs the function specified with the argument -mfunc to use an HDL instance object passed by HDL Verifier to the function. This argument has the fields shown in the following table. See "Writing Functions Using the HDL Instance Object" for examples.

| Field     | Read/Write<br>Access | Description                                                                                                    |
|-----------|----------------------|----------------------------------------------------------------------------------------------------|
| tnext     | Write only           | Used to schedule a callback during the set time value. This field is equivalent to old tnext. For example:                                                                                                    |
|           |                      | hdl_instance_obj.tnext = hdl_instance_obj.tnow + 5e-9                                                                                                    |
|           |                      | will schedule a callback at time equals 5 nanoseconds from tnow.                                                                                                    |
| userdata  | Read/Write           | Stores state variables of the current matlabcp instance. You can retrieve the variables the next time the callback of this instance is scheduled.                                                                           |
| simstatus | Read only            | Stores the status of the HDL simulator. The HDL Verifier software sets this field to 'Init' during the first callback for this particular instance and to 'Running' thereafter. simstatus is a read-only property.          |
|           |                      | >> hdl_instance_obj.simstatus                                                                                                    |
|           |                      | ans=<br>Init                                                                                                    |
| instance  | Read only            | Stores the full path of the Verilog/VHDL instance associated with the callback. instance is a read-only property. The value of this field equals that of the module instance specified with the function call. For example: |
|           |                      | In the HDL simulator:                                                                                                    |
|           |                      | hdlsim> matlabcp osc_top -mfunc oscfilter use_instance_obj                                                                                                    |
|           |                      | In MATLAB:                                                                                                    |
|           |                      | >> hdl_instance_obj.instance                                                                                                    |
|           |                      | ans= osc_top                                                                                                    |

| Field    | Read/Write<br>Access | Description                                                                                                    |
|----------|----------------------|----------------------------------------------------------------------------------------------------|
| argument | Read only            | Stores the argument set by the -argument option of matlabcp. For example:                                                                                                    |
|          |                      | matlabtb osc_top -mfunc oscfilter -use_instance_obj -argument foo                                                                                                    |
|          |                      | The link software supports the -argument option only when it is used with -use_instance_obj, otherwise the argument is ignored. argument is a read-only property.                                                                                                    |
|          |                      | >> hdl_instance_obj.argument                                                                                                    |
|          |                      | ans=<br>foo                                                                                                    |
| portinfo | Read only            | Stores information about the VHDL and Verilog ports associated with this instance. portinfo is a read-only property, which has a field structure that describes the ports defined for the associated HDL module. For each port, the portinfo structure passes information such as the port's type, direction, and size. For more information on port data, see "Gaining Access to and Applying Port Information".  hdl_instance_obj.portinfo.field1.field2.field3 |
|          |                      | Note When you use use_instance_obj, you access tscale through the HDL instance object. If you do not use use_instance_obj, you can still access tscale through portinfo.                                                                                                    |

| Field      | Read/Write<br>Access | Description                                                                                                    |
|------------|----------------------|----------------------------------------------------------------------------------------------------|
| tscale     | Read only            | Stores the resolution limit (tick) in seconds of the HDL simulator. tscale is a read-only property.                                                                                                    |
|            |                      | >> hdl_instance_obj.tscale                                                                                                    |
|            |                      | ans=<br>1.0000e-009                                                                                                    |
|            |                      | Note When you use use_instance_obj, you access tscale through the HDL instance object. If you do not use use_instance_obj, you can still access tscale through portinfo.                                                               |
| tnow       | Read only            | Stores the current time. tnow is a read-only property.                                                                                                    |
|            |                      | hdl_instance_obj.tnext = hld_instance_obj.tnow + fastestrate;                                                                                                    |
| portvalues | Read/Write           | Stores the current values of and sets new values for the output and input ports for a matlabcp instance. For example:                                                                                                    |
|            |                      | >> hdl_instance_obj.portvalues                                                                                                    |
|            |                      | ans = Read Only Input ports:                                                                                                    |
|            |                      | clk_enable: []                                                                                                    |
|            |                      | clk: [] reset: []                                                                                                    |
|            |                      | Read/Write Output ports: sine_out: [22x1 char]                                                                                                    |
| linkmode   | Read only            | Stores the status of the callback. The HDL Verifier software sets this field to 'testbench' if the callback is associated with matlabtb and 'component' if the callback is associated with matlabcp. linkmode is a read-only property. |
|            |                      | >> hdl_instance_obj.linkmode                                                                                                    |
|            |                      | ans= component                                                                                                    |

#### -argument

Used to pass user-defined arguments from the matlabtb instantiation on the HDL side to the MATLAB function callbacks. Supported with -use\_instance\_obj only. See the field listing for argument under the -use instance obj property.

## **Examples**

The following examples demonstrate some ways you might use the matlabtb function.

# Using matlabtb with the -socket Argument and Time Parameters

The following command starts the HDL simulator client component of HDL Verifier, associates an instance of the entity, myfirfilter, with the MATLAB function myfirfilter, and begins a local TCP/IP socket-based test bench session using TCP/IP port 4449. Based on the specified test bench stimuli, myfirfilter.m executes 5 nanoseconds from the current time, and then repeatedly every 10 nanoseconds:

hdlsim> matlabtb myfirfilter 5 ns -repeat 10 ns -socket 4449

# Applying Rising Edge Clocks and State Changes with matlabtb

The following command starts the HDL simulator client component of HDL Verifier, and begins a remote TCP/IP socket-based session using remote MATLAB host computer named computer123 and TCP/IP port 4449. Based on the specified test bench stimuli, myfirfilter.m executes 10 nanoseconds from the current time, each time the signal /top/fclk experiences a rising edge, and each time the signal /top/din changes state.

hdlsim> matlabtb /top/myfirfilter 10 ns -rising /top/fclk -sensitivity /top/din -socket 4449@computer123

# Specifying a MATLAB Function Name and Sensitizing Signals with matlabtb

The following command starts the HDL simulator client component of the HDL Verifier software. The '-mfunc' option specifies the MATLAB function to connect to and the '-

socket' option specifies the port number for socket connection mode. '-sensitivity'
indicates that the test bench session is sensitized to the signal sine\_out.

hdlsim> matlabtb osc\_top -sensitivity /osc\_top/sine\_out -socket 4448 -mfunc hosctb

#### Introduced in R2008a

## matlabtbeval

Call specified MATLAB function once and immediately on behalf of instantiated HDL module

## **Syntax**

matlabtbeval <instance> [-socket <tcp\_spec>]
[-mfunc <name>]

## **Description**

The matlabtbeval command has the following characteristics:

- Starts the HDL simulator client component of the HDL Verifier software.
- Associates a specified instance of an HDL design created in the HDL simulator with a MATLAB function.
- Executes the specified MATLAB function once and immediately on behalf of the specified module instance.

This command is issued in the HDL simulator.

**Note** The matlabtbeval command executes the MATLAB function immediately, while matlabtb provides several options for scheduling MATLAB function execution.

**Notes** The communication mode that you specify for matlabtbeval must match the communication mode you specified for hdldaemon when you established the server connection.

For socket communications, specify the port number you selected for hdldaemon when you issue a link request with the matlabtbeval command in the HDL simulator.

## **Arguments**

#### <instance>

Specifies the instance of an HDL module that is associated with a MATLAB function. By default, matlabtbeval associates the HDL module instance with a MATLAB function that has the same name as the HDL module instance. For example, if the HDL module instance is myfirfilter, matlabtbeval associates the HDL module instance with the MATLAB function myfirfilter. Alternatively, you can specify a different MATLAB function with the -mfunc property.

#### -socket <tcp spec>

Specifies TCP/IP socket communication for the link between the HDL simulator and MATLAB. For TCP/IP socket communication on a single computer, the <tcp\_spec> can consist of just a TCP/IP port number or service name (alias). If you are setting up communication between computers, you must also specify the name or Internet address of the remote host.

For more information on choosing TCP/IP socket ports, see "TCP/IP Socket Ports".

If you run the HDL simulator and MATLAB on the same computer, you have the option of using shared memory for communication. Shared memory is the default mode of communication and takes effect if you do not specify -socket <tcp-spec> on the command line.

**Note** The communication mode that you specify with the matlabtbeval command must match what you specify for the communication mode when you call the hdldaemon command to start the MATLAB server. For more information on communication modes, see "Communications for HDL Cosimulation". For more information on establishing the MATLAB end of the communication link, see "Start the HDL Simulator from MATLAB".

#### -mfunc <name>

The name of the associated MATLAB function. If you omit this argument, matlabtbeval associates the HDL module instance with a MATLAB function that has the same name as the HDL module instance. If you omit this argument and matlabtbeval does not find a MATLAB function with the same name, the command displays an error message.

# **Examples**

This example starts the HDL simulator client component of the link software, associates an instance of the module myfirfilter with the function myfirfilter.m, and uses a local TCP/IP socket-based communication link to TCP/IP port 4449 to execute the function myfirfilter.m:

hdlsim> matlabtbeval myfirfilter -socket 4449:

### mvl2dec

Convert multivalued logic to decimal

### **Syntax**

```
mvl2dec('mv_logic_char')
mvl2dec('mv logic char', signed)
```

## **Description**

mvl2dec('mv\_logic\_char') converts a multivalued logic character vector to a positive decimal. If mv\_logic\_char contains any character other than '0' or '1', NaN is returned. mv\_logic\_char must be a vector.

mvl2dec('mv\_logic\_char', signed) converts a multivalued logic character vector
to a positive or a negative decimal. If signed is true, this function assumes the first
character mv\_logic\_char(1) to be a signed bit of a 2s complement number. If signed
is missing or false, the multivalued logic character vector becomes a positive decimal.

# **Examples**

### **Convert Binary Strings to Decimal Integers**

The mvl2dec function accepts strings of binary digits and returns decimal integer values.

```
mvl2dec('010111')
ans = 23
```

The following function call returns NaN because the binary digits are not either 1s and 0s.

```
mvl2dec('xxxxxx')
ans = NaN
```

The second argument indicates that the string is a signed number.

```
mvl2dec('10111',true)
ans = -9
```

### See Also

dec2mvl

### nclaunch

Start and configure Cadence Incisive simulators for use with HDL Verifier software

### **Syntax**

```
nclaunch('PropertyName','PropertyValue'...)
```

## **Description**

nclaunch('PropertyName', 'PropertyValue'...) starts the Cadence Incisive simulator for use with the MATLAB and Simulink features of the HDL Verifier software. The first folder in the Cadence Incisive simulator matches your MATLAB current folder if you do not specify an explicit rundir parameter.

After you call this function, you can use HDL Verifier functions for the HDL simulator (for example, hdlsimmatlab, hdlsimulink) to do interactive debug setup.

The property name/property value pair settings allow you to customize the Tcl commands used to start the Cadence Incisive simulator, the ncsim executable to be used, the path and name of the Tcl script that stores the start commands, and for Simulink applications, details about the mode of communication to be used by the applications. You must use a property name/property value pair with nclaunch.

## **Name-Value Pair Arguments**

#### hdlsimdir

Specifies the path name to the Cadence Incisive simulator executable to be started.

pathname

Start a different version of the Cadence Incisive simulator or if the version of the simulator you want to run does not reside on the system path.

**Default:** The first version of the simulator that the function finds on the system path.

#### hdlsimexe

Specifies the name of a Cadence Incisive simulator executable.

simexename

Custom-built simulator executable.

**Default:** ncsim

#### libdir

This property creates an entry in the startup Tcl file that points to the folder with the shared libraries for the Cadence Incisive simulator to communicate with MATLAB when the Cadence Incisive simulator runs on a machine that does not have MATLAB.

folder

Folder containing MATLAB shared libraries.

#### libfile

Specifies the library file to use for HDL simulation. If the HDL simulator links other libraries, including SystemC libraries, that were built using a compiler supplied with the HDL simulator, you can specify an alternate library file with this property. See "Cosimulation Libraries" for versions of the library built using other compilers.

library\_file\_name

The particular library file to use for HDL simulation.

**Default:** The version of the library file that was built using the same compiler that MATLAB itself uses.

#### rundir

Specifies the folder containing the HDL simulator executable.

dirname

Where to run the HDL simulator.

The following conditions apply to this name/value pair:

- If the value of dirname is "TEMPDIR", the function creates a temporary folder in which it runs the HDL simulator.
- If you specify dirname and the folder does *not* exist, you will get an error.

**Default:** The current working folder

#### runmode

Specifies how to start the HDL simulator.

mode

This property accepts the following valid values:

- 'Batch': Start the HDL simulator in the background with no window.
- 'Batch with Xterm': Run HDL simulator in an non-interactive Xterm window.
- 'CLI': Start the HDL simulator in an interactive terminal window.
- 'GUI': Start the HDL simulator with the graphical user interface.

Default: 'GUI'

#### socketsimulink

Specifies TCP/IP socket communication between the Cadence Incisive simulator and Simulink. For shared memory, omit -socket <tcp-spec> on the command line.

tcp\_spec

TCP/IP port number or service name (alias)

**Default:** Shared memory

#### starthdlsim

Determines whether the Cadence Incisive simulator is launched.

This function creates a startup Tcl file which contains pointers to MATLAB and Simulink shared libraries. To run the Cadence Incisive simulator manually, see "Start the HDL Simulator from MATLAB".

yes

Launches the Cadence Incisive simulator and creates a startup Tcl file.

no

Does not launch the Cadence Incisive simulator, but still creates a startup Tcl file.

#### **Default:** yes

#### startupfile

Specify the name and location of the Tcl script generated by nclaunch. The generated Tcl script, when executed, compiles and launches the HDL simulator. You can edit and use the generated file in a regular shell outside of MATLAB. For example:

```
sh> tclsh compile_and_launch.tcl
```

pathname

Filename and path for generated Tcl script. If the file name already exists on the specified path, that file's contents are overwritten.

**Default:** Generates a filename of compile\_and\_launch.tcl in the folder specified by rundir.

#### tclstart

Specifies one or more Tcl commands to execute before the Cadence Incisive simulator launches. You must specify at least one command; otherwise, no action occurs.

tcl commands

A command character vector or a cell array of commands.

**Note** You must type exec in front of non-Tcl system shell commands. For example:

```
exec -ncverilog -64bit -c +access+rw +linedebug top.v
hdlsimulink -gui work.top
```

### **Examples**

#### Start Cosimulation Session with Simulink

Compile design and start Simulink.

```
nclaunch('tclstart',{'exec ncverilog -64bit -c +access+rw +linedebug top.v','hdlsimulink...
-gui work.top'},'socketsimulink','4449','rundir','/proj');
```

In this example, nclaunch performs the following:

- Compiles the design top.v: exec ncverilog -64bit -c +access+rw +linedebug top.v.
- Starts Simulink with the GUI from the *proj* folder with the model loaded: hdlsimulink -gui work.top and 'rundir', '/proj'.
- Instructs Simulink to communicate with the HDL Verifier interface on socket port 4449: 'socketsimulink', '4449'.

All of these commands are specified in a single character vector as the property value to tclstart.

#### **Create Tcl Script to Start HDL Simulator**

Create a Tcl script to start the HDL simulator from a Tcl shell using nclaunch.

Specify the name of the Tcl script and the command(s) it includes as parameters to nclaunch:

```
nclaunch('tclstart','xxx','startupfile','mytclscript','starthdlsim','yes')
```

In this example, a Tcl script is created and the command to start the HDL simulator is included. The startup Tcl file is named "mytclscript".

Execute the script in a Tcl shell:

```
shell> tclsh mytclscript
```

This starts the HDL simulator.

### **Execute Multiple Tcl Commands When Launching Cosimulation Connection**

Build a sequence of Tcl commands that are then executed in a Tcl shell, after calling nclaunch from MATLAB.

Assign Tcl command values to the tclcmd parameter of nclaunch:

```
tclcmd{1} = 'exec ncvlog -64bit vlogtestbench_top.v'
tclcmd{2} = 'exec ncelab -64bit -access +wc vlogtestbench_top'
tclcmd{3} = ['hdlsimmatlab -gui vlogtestbench_top ' '-input "{@matlabcp...
    vlogtestbench_top.u_matlab_component -mfunc vlogmatlabc...
    -socket 32864}" ' '-input "{@run 50}"']

tclcmd =
    'exec ncvlog -64bit vlogtestbench_top.v' 'exec ncelab -64bit -access +wc vlogtestbench_top'

tclcmd =
    'exec ncvlog -64bit vlogtestbench_top.v' 'exec ncelab -64bit -access +wc vlogtestbench_top'

tclcmd =
    [1x31 char] [1x41 char] [1x145 char]
```

- tclcmd{1} compiles vlogtestbench top.
- tclcmd{2} elaborates the model.
- tclcmd{3} calls hdlsimmatlab in gui mode and loads the elaborated vlogtestbench top in the simulator.

Issue the nclaunch command, passing the tclcmd variable just set:

```
nclaunch('hdlsimdir','local.IUS.glnx.tools.bin','tclstart',tclcmd);
```

In this example, the nclaunch launches the following tasks through the Tcl commands assigned in tclcmd:

- Executes the arguments being passed with -input (matlabtb and run) in the ncsim Tcl shell.
- Issues a call to matlabcp, which associates the function vlogmatlabc to the module instance u\_matlab\_component.
- Assumes that the hdldaemon in MATLAB is listening on port 32864
- Instructs the run function to run 50 resolution units (ticks).

### nomatlabtb

End active MATLAB test bench and MATLAB component sessions

### **Syntax**

nomatlabtb

## **Description**

The nomatlabtb command ends all active MATLAB test bench and MATLAB component sessions that were previously initiated by matlabtb or matlabcp commands.

This command is issued in the HDL simulator.

**Note** This command should be called before shutting down hdldaemon or hdldaemon will block shutdown until the call occurs.

### **Examples**

The following command ends all MATLAB test bench and MATLAB component sessions:

hdlsim> nomatlabtb

### See Also

matlabcp | matlabtb

# notifyMatlabServer

Send HDL simulator event and process IDs to MATLAB server

## **Syntax**

notifyMatlabServer *EventID* -socket *tcp-spec* 

## **Description**

notifyMatlabServer *EventID* -socket *tcp-spec* sends the HDL simulator event ID and process identification (PID) to the MATLAB server (hdldaemon) using the specified connection methods (socket or shared memory). For MATLAB to receive this message, hdldaemon must be running with the same communication mode as specified with the notifyMatlabServer command. The event ID and the PID queue in hdldaemon. notifyMatlabServer is often used in conjunction with waitForHdlClient to make sure the HDL simulator is ready to begin or continue processing.

This command issues in the HDL simulator.

### **Input Arguments**

#### **EventID**

Specifies the event ID to be sent to hdldaemon. The ID requires a positive number less than the maximum value of 32-bit signed integer. This parameter contains the event ID expected by the command waitForHdlClient in MATLAB.

Default: 1

### socket tcp\_spec

Specifies that TCP/IP socket communication be used for the link between the HDL simulator and MATLAB. For TCP/IP socket communication on a single computer, tcp spec requires either a TCP/IP port number or service name (alias). To set up

communication between computers, you must also specify the name or Internet address of the remote host that is running the MATLAB server (hdldaemon).

When you omit the socket option, MATLAB and the HDL simulator use shared memory communication.

### **Examples**

In MATLAB, use the function waitForHdlClient to verify whether the HDL simulator event ID has been received. In the following example, the function returns the HDL Simulator PID if EventID = 5 is received within 100 seconds. If a time-out occurs, the function returns -1.

```
>> hdldaemon('socket',5002);
...
>> hdlpid = waitForHdlClient(100,5);
```

In the HDL simulator, issue the notifyMatlabServer command to send event ID 5 to hdldaemon running on the same machine using TCP/IP socket port 5002.

```
>> notifyMatlabServer 5 -socket 5002
```

### **See Also**

waitForHdlClient

Introduced in R2012b

# pingHdlSim

Block cosimulation until HDL simulator is ready for simulation

### **Syntax**

```
pingHdlSim(timeout)
pingHdlSim(timeout, portnumber)
pingHdlSim(timeout, portnumber, hostname)
```

## **Description**

pingHdlSim(timeout) blocks cosimulation by not returning until the HDL server loads or until the specified time-out occurs. pingHdlSim returns the process ID of the HDL simulator or -1 if a time-out occurs. You must enter a time-out value. You may find this function useful if you are trying to automate a cosimulation and need to know that the HDL server has loaded before your script continues the simulation.

pingHdlSim(timeout, portnumber) tries to connect to the local host on port portnumber and times out after timeout seconds you specify.

pingHdlSim(timeout, portnumber, hostname) tries to connect to the host hostname on port portnumber. It times out after timeout seconds you specify.

## **Examples**

The following function call blocks further cosimulation until the HDL server loads or until 30 seconds have passed:

```
>>pingHdlSim(30)
```

If the server loads within 30 seconds, pingHdlSim returns the process ID. If it does not, pingHdlSim returns -1.

The following function call blocks further cosimulation on port 5678 until the HDL server loads or until 20 seconds have passed:

```
>>pingHdlSim(20, '5678')
```

The following function call blocks further cosimulation on port 5678 on host name msuser until the HDL server loads or until 20 seconds pass:

```
>>pingHdlSim(20, '5678', 'msuser')
```

# programFPGA

Package: hdlverifier

Load programming file onto FPGA

### **Syntax**

programFPGA(filobj)

## **Description**

programFPGA(filobj) loads the FPGA through the JTAG cable, using information from the ProgrammingFile, ScanChainPosition, and BoardName properties of the input FILSimulation System object.

## **Input Arguments**

### filobj — Instance of FILSimulation

FILSimulation System object

Instance of FILSimulation, specified as a FILSimulation System object.

### **See Also**

hdlverifier.FILSimulation

### **Topics**

"FIL Simulation with HDL Workflow Advisor for MATLAB"

#### Introduced in R2010b

### tclHdlSim

Execute Tcl command in Incisive or ModelSim simulator

### **Syntax**

tclHdlSim(tclCmd)
tclHdlSim(tclCmd,portNumber)
tclHdlSim(tclCmd, portname, hostname)

### **Description**

tclHdlSim(tclCmd) executes a Tcl command on the Incisive or ModelSim simulator using a shared connection during a Simulink cosimulation session.

tclHdlSim(tclCmd,portNumber) executes a Tcl command on the Incisive or ModelSim simulator by connecting to the local host on port portNumber.

tclHdlSim(tclCmd, portname, hostname) executes a Tcl command on the Incisive or ModelSim simulator by connecting to the host hostname on port portname.

The Incisive or ModelSim simulator must be connected to MATLAB and Simulink using the HDL Verifier software for this function to work (see either vsimulink or hdlsimulink).

You may specify any valid Tcl command. The Tcl command you specify cannot include commands that load an HDL simulator project or modify simulator state. For example, the character vector cannot include commands such as start, stop, or restart (for ModelSim) or run, stop, or reset (for Incisive).

To execute a Tcl command on the Incisive or ModelSim simulator during a MATLAB cosimulation session, use hdldaemon('tclcmd','command').

# **Examples**

The following function call displays a message in the HDL simulator command window using port 5678 on host name msuser:

```
>>tclHdlSim('puts "Done"', '5678', 'msuser')
```

# **See Also**

hdldaemon | nclaunch | vsim

### vsim

Start and configure ModelSim for use with HDL Verifier

### **Syntax**

```
vsim('PropertyName', 'PropertyValue'...)
```

## **Description**

vsim('PropertyName', 'PropertyValue'...) starts and configures the ModelSim simulator (vsim) for use with the MATLAB and Simulink features of HDL Verifier. The first folder in ModelSim matches your MATLAB current folder.

vsim creates a startup (or .do) file that adds the following Tcl commands to ModelSim:

- vsimmatlab: link to MATLAB from ModelSim
- vsimulink: link to Simulink from ModelSim
- vmatlabsysobj: link to MATLAB System object from ModelSim.

You can use these new ModelSim commands in place of the ModelSim vsim command. These commands are used to load instances of VHDL entities or Verilog modules for simulations that use MATLAB or Simulink for verification

The property name/property value pair settings allow you to customize the Tcl commands used to start ModelSim, the vsim executable to be used, the path and name of the DO file that stores the start commands, and for Simulink applications, details about the mode of communication to be used by the applications.

**Tip** Use pingHdlSim to add a pause between the call to vsim and the call to actually run the simulation when you are attempting to automate the cosimulation.

### **Property Name/Property Value Pairs**

#### libdir

Specifies the path to HDL Verifier HDL libraries

folder

Folder containing the libraries for ModelSim to communicate with MATLAB when ModelSim runs on a machine that does not have MATLAB.

If this property is not set, the default path in the MATLAB installation is used.

#### libfile

Specifies a particular library file

• library file name

. This value defaults to the version of the library file that was built using the same compiler that MATLAB itself uses. If the HDL simulator links other libraries, including SystemC libraries, that were built using a compiler supplied with the HDL simulator, you can specify an alternate library file with this property. See "Cosimulation Libraries" for versions of the library built using other compilers.

Do not include the OS-specific library extension in library\_file\_name.

### pingTimeout

Time to wait, in seconds, for the HDL simulator to start.

seconds

Specify 0 (the default) to immediately return without waiting.

#### rundir

Specifies where to run the HDL simulator

• dirname

By default, the function uses the current working folder.

The following conditions apply to this name/value pair:

- If the value of dirname is "TEMPDIR", the function creates a temporary folder in which it runs ModelSim.
- If you specify dirname and the folder does *not* exist, you will get an error.

#### runmode

Specifies how to start the HDL simulator.

mode

You can set run mode to one of the following values:

- 'Batch': Start the HDL simulator in the background with no window (Linux) or in a non-interactive command window (Windows).
- 'CLI': Start the HDL simulator in an interactive terminal window.
- 'GUI': Start the HDL simulator with the ModelSim graphical user interface.

This value defaults to 'GUI'.

#### socketmatlabsysobj

Specifies TCP/IP socket communication for links between ModelSim and MATLAB.

tcp\_spec

For TCP/IP socket communication on a single computing system, the tcp\_spec can consist of just a TCP/IP port number or service name. If you are setting up communication between computing systems, you must also specify the name or Internet address of the remote host.

For more information on choosing TCP/IP socket ports, see "TCP/IP Socket Ports"

If ModelSim and MATLAB run on the same computing system, you have the option of using shared memory for communication. Shared memory is the default mode of communication and takes effect if you do not specify -socket <tcp-spec> on the command line.

**Note** The function applies the communication mode specified by this property to all invocations of MATLAB from ModelSim.

#### socketsimulink

Specifies TCP/IP socket communication for links between ModelSim and Simulink.

tcp spec

For TCP/IP socket communication on a single computing system, the tcp\_spec can consist of just a TCP/IP port number or service name. If you are setting up communication between computing systems, you must also specify the name or Internet address of the remote host.

For more information on choosing TCP/IP socket ports, see "TCP/IP Socket Ports"

If ModelSim and Simulink run on the same computing system, you have the option of using shared memory for communication. Shared memory is the default mode of communication and takes effect if you do not specify -socket <tcp-spec> on the command line.

**Note** The function applies the communication mode specified by this property to all invocations of Simulink from ModelSim.

#### startms

Determines whether ModelSim is launched from vsim.

ves | no

This property defaults to yes, which launches ModelSim and creates a startup Tcl file. If startms is set to no, ModelSim does not launch, but the HDL simulator still creates a startup Tcl file.

This startup Tcl file contains pointers to MATLAB libraries. To run ModelSim on a machine without MATLAB, copy the startup Tcl file and MATLAB library files to the remote machine and start ModelSim manually. See "Cosimulation Libraries".

### startupfile

Specifies Tcl script for startup

pathname

Each invocation of vsim creates a Tcl script that is applied during HDL simulator startup. By default, this function generates the filename of

compile\_and\_launch.tcl in the folder specified by rundir. With this property, you can specify the name and location of the generated Tcl script. If the file name already exists, that file's contents are overwritten. You can edit and use the generated file in a regular shell outside of MATLAB. For example:

sh> vsim -gui -do compile\_and\_launch.tcl

#### tclstart

Specifies one or more Tcl commands to execute during ModelSim startup

tcl\_commands

Specify a command character vector or a cell array of commands, with each entry being a Tcl command. These commands are appended to the startup file.

#### vsimdir

Specifies the path name to the folder with the ModelSim simulator executable (vsim.exe) to be started.

pathname

By default, the function uses the first version of vsim.exe that it finds on the system path (defined by the path variable). Use this option to start different versions of the ModelSim simulator or if the version of the simulator you want to run does not reside on the system path.

### **Examples**

The following function call sequence changes the folder location to VHDLproj and then calls the function vsim. Because the call to vsim omits the 'vsimdir' and 'startupfile' properties, vsim uses the default vsim executable and creates a temporary DO file in a temporary folder. The 'tclstart' property specifies a Tcl command that loads an instance of a VHDL entity for MATLAB verification:

- The vsimmatlab command loads an instance of the VHDL entity parse in the library work for MATLAB verification.
- The matlabtb command begins the test bench session for an instance of entity parse, using TCP/IP socket communication on port 4449 and a test bench timing value of 10 ns.

```
>>cd VHDLproj % Change folder to ModelSim project folder
>>vsim('tclstart','vsimmatlab work.parse; matlabtb parse 10 ns -socket 4449')
```

The following function call sequence changes the folder location to VHDLproj and then calls the function vsim.

- Because the call to vsim omits the 'vsimdir' and 'startupfile' properties, vsim uses the default vsim executable and creates a DO file in a temporary folder.
- The 'tclstart' property specifies a Tcl command that loads the VHDL entity parse in the library work for cosimulation between vsim and Simulink.
- The 'socketsimulink' property specifies that TCP/IP socket communication on the same computer is to be used for links between Simulink and ModelSim, using socket port 4449.

```
>>cd VHDLproj % Change folder to ModelSim project folder
>>vsim('tclstart','vsimulink work.parse','socketsimulink','4449')
```

### vsimmatlab

Load instantiated HDL module for verification with ModelSim and MATLAB

### **Syntax**

vsimmatlab <instance> [<vsim\_args>]

## **Description**

The vsimmatlab command loads the specified instance of an HDL module for verification and sets up ModelSim so it can establish a communication link with MATLAB. ModelSim opens a simulation workspace and displays a series of messages in the command window as it loads the HDL module's packages and architectures.

This command is generally issued in the HDL simulator. It also may be run from the HDL simulator prompt or from a Tcl script shell (tclsh).

## **Arguments**

<instance>

Specifies the instance of an HDL module to load for verification.

<vsim\_args>

Specifies one or more ModelSim vsim command arguments. For details, see the description of vsim in the ModelSim documentation.

## **Examples**

The following command loads the HDL module instance parse from library work for verification and sets up ModelSim so it can establish a communication link with MATLAB:

ModelSim> vsimmatlab work.parse

### vsimulink

Load instantiated HDL module for cosimulation with ModelSim and Simulink

### **Syntax**

vsimulink instance> [<vsim args>]

## **Description**

The vsimulink command loads the specified instance of an HDL module for cosimulation and sets up ModelSim so it can establish a communication link with Simulink. ModelSim opens a simulation workspace and displays a series of messages in the command window as it loads the HDL module's packages and architectures.

This command is issued in the HDL simulator. The communication mode is determined by the call to vsim, which must be issued before you call vsimulink.

### **Argument**

<instance>

Specifies the instance of an HDL module to load for cosimulation.

```
<vsim_args>
```

Specifies one or more ModelSim vsim command arguments. For details, see the description of vsim in the ModelSim documentation. Do not issue a command such as vsim < command.do with this parameter.

## **Examples**

The following command loads the HDL module instance parse from library work for cosimulation and sets up ModelSim so it can establish a communication link with Simulink:

ModelSim> vsimulink work.parse

### waitForHdlClient

Wait until specified event ID is obtained or time-out occurs

### **Syntax**

waitForHdlClient(TimeOut, EventID)
waitForHdlClient(TimeOut)
waitForHdlClient
output = waitForHdlClient(TimeOut, EventID)

## **Description**

waitForHdlClient(TimeOut, EventID) waits for the expected HDL simulator event ID to arrive at the MATLAB server (hdldaemon) before processing continues. If the expected event ID arrives before the number of seconds specified by the TimeOut parameter, the value returned by the HDL simulator is the HDL simulator process identification (PID). Otherwise, the returned value is -1.

waitForHdlClient(TimeOut) waits for EventID = 1 for TimeOut seconds.

waitForHdlClient waits for EventID = 1 for 60 seconds.

output = waitForHdlClient(TimeOut, EventID) returns the process identification (PID) in output. Although you are not required to provide an output variable, MATLAB returns an error if a time-out occurs and the output argument is not specified.

## **Input Arguments**

#### TimeOut

Number of seconds to wait for a response from the HDL simulator

#### **EventID**

The HDL simulator event ID. *EventID* must be a positive number less than the maximum value of a 32-bit signed integer. The value should match the event ID sent by the notifyMatlabServer command in the HDL simulator.

*EventID* can be either a scalar or vector value. If *EventID* is a vector, the function return a value only if all elements of the vector have been collected or if a time-out occurs. The returned output value is the same size as the event ID, and each element of the output variable is the detected PID of the HDL simulator that sends the corresponding event ID element.

### **Output Arguments**

#### output

Output variable for holding returned value from call to waitForHdlClient. Contains either the HDL simulator process identification (PID) or -1 if an error occurs.

### **Examples**

Wait for event ID 2 for 120 seconds.

```
>> hdlpid = waitForHdlClient(120, 2);
```

### **See Also**

notifyMatlabServer

Introduced in R2012b